# ┃ FX シリーズ CPU 直結<br>■ ドライバ

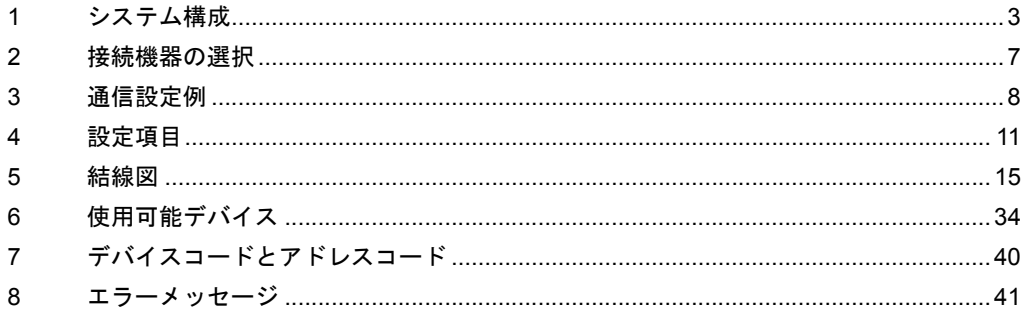

## はじめに

本書は表示器と接続機器(対象 PLC)を接続する方法について説明します。 本書では接続方法を以下の順に説明します。

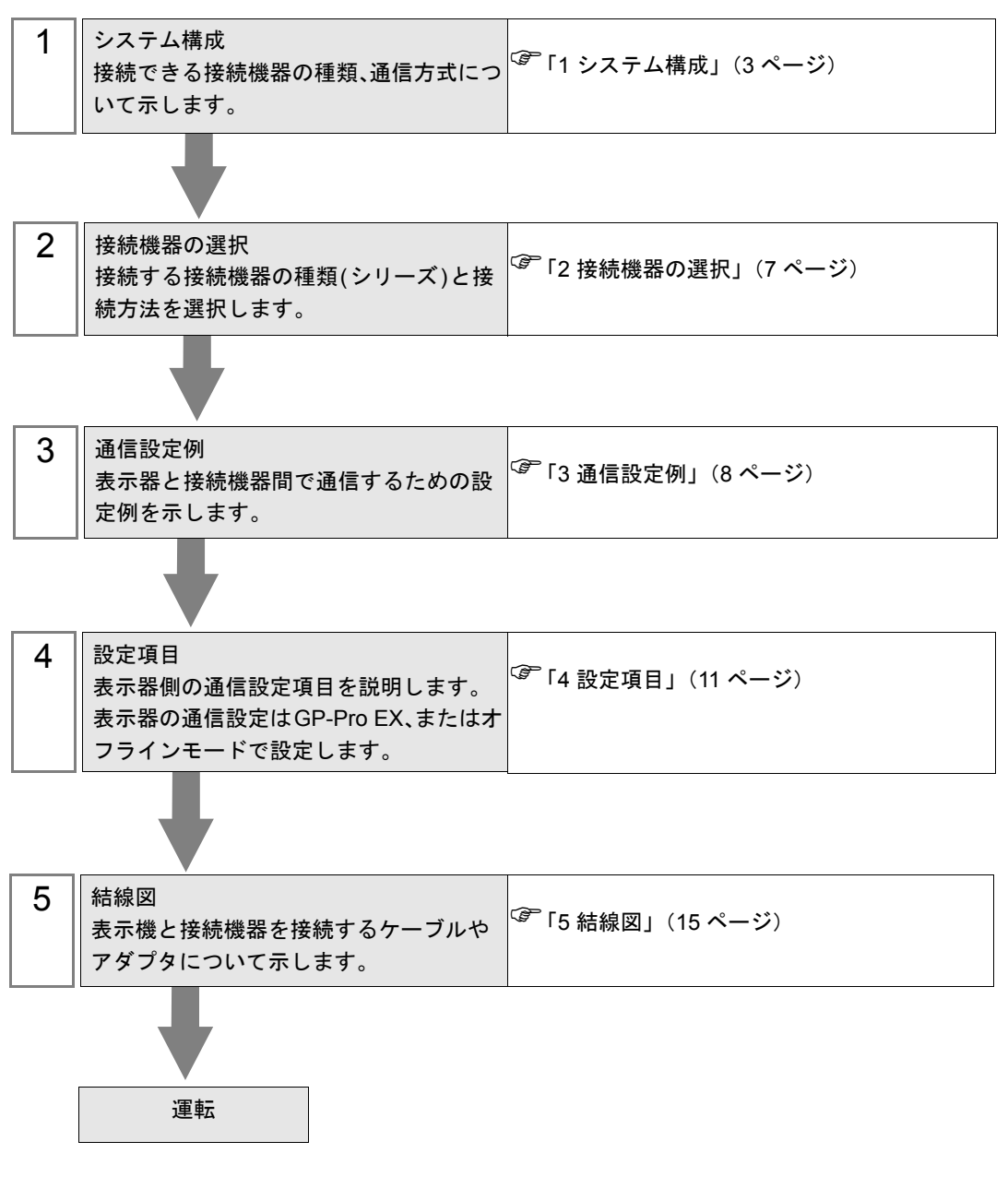

# <span id="page-2-0"></span>1 システム構成

表示器と三菱電機(株)製接続機器を接続する場合のシステム構成を示します。

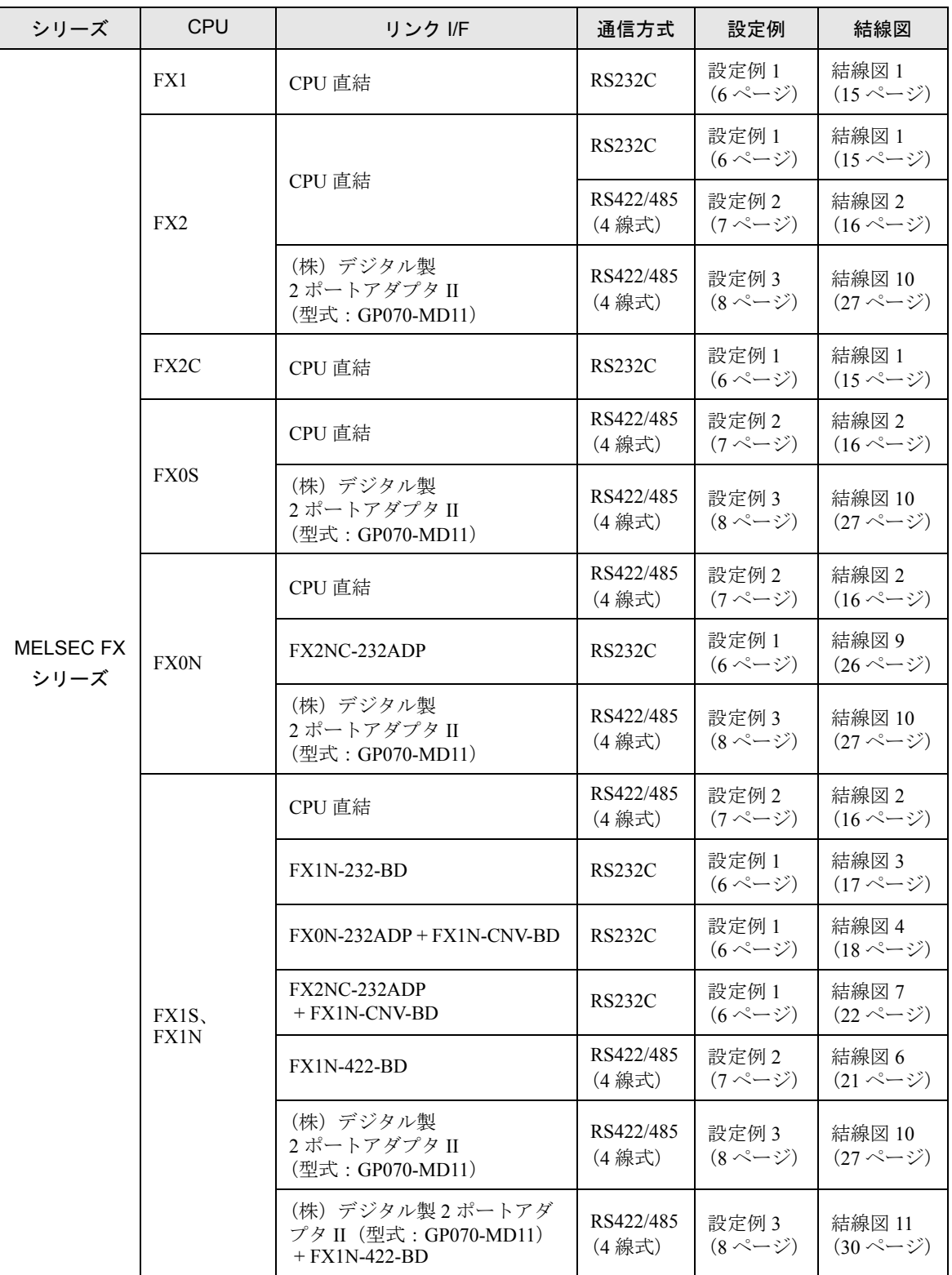

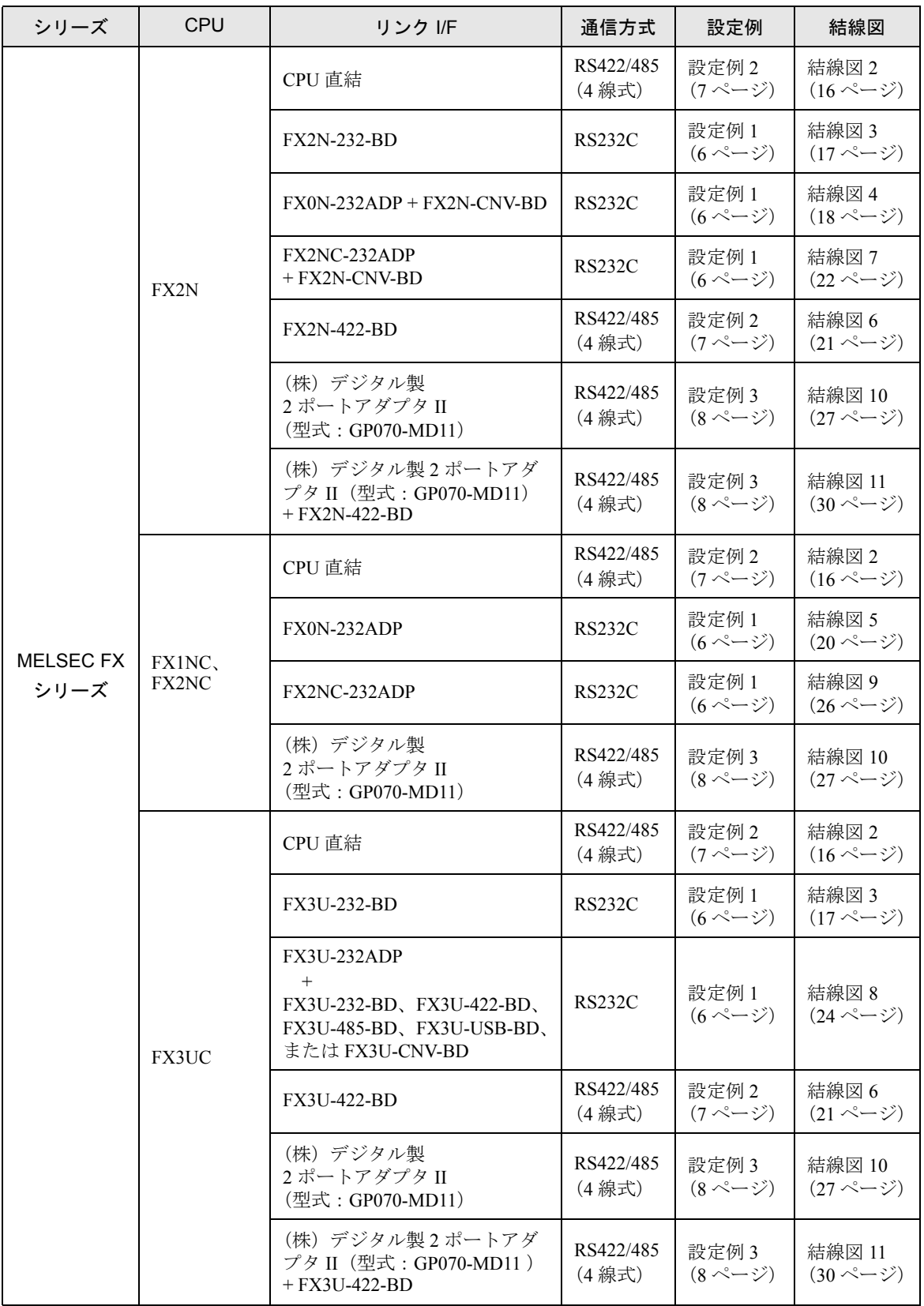

# <span id="page-4-0"></span>■ IPC の COM ポートについて

接続機器と IPC を接続する場合、使用できる COM ポートはシリーズと通信方式によって異なります。 詳細は IPC のマニュアルを参照してください。

#### 使用可能ポート

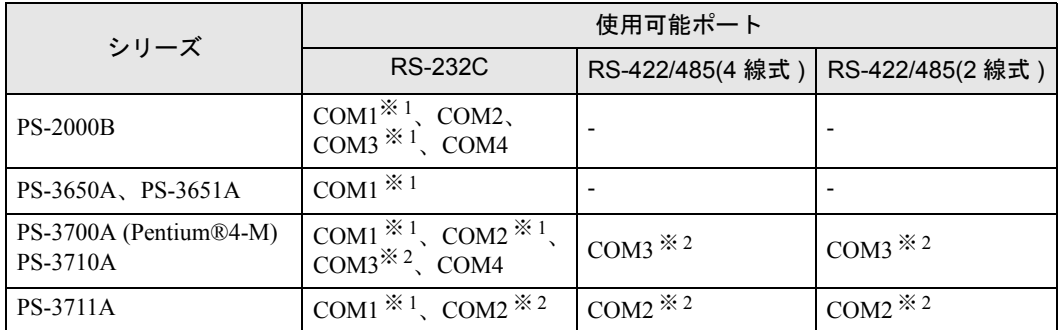

※ 1 RI/5V を切替えることができます。IPC の切替えスイッチで切替えてください。

※ 2 通信方式をディップスイッチで設定する必要があります。使用する通信方式に合わせて、 以下のように設定してください。

## ディップスイッチの設定:RS-232C

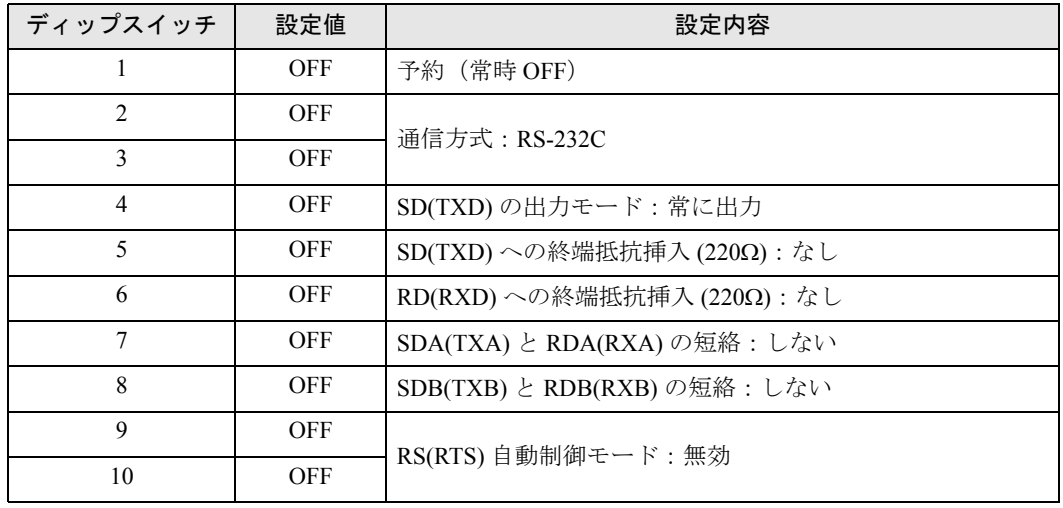

ディップスイッチの設定:RS-422/485(4 線式)

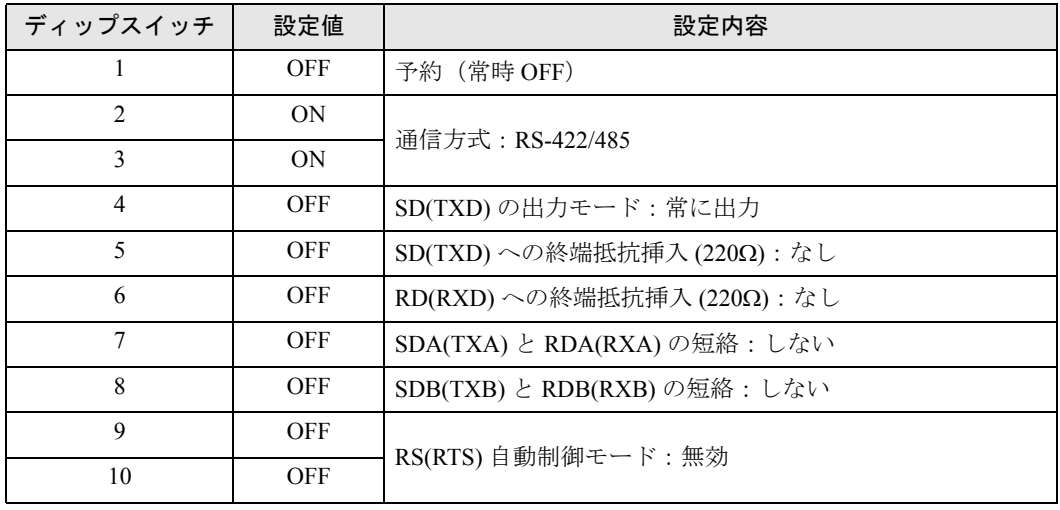

## ディップスイッチの設定:RS-422/485(2 線式)

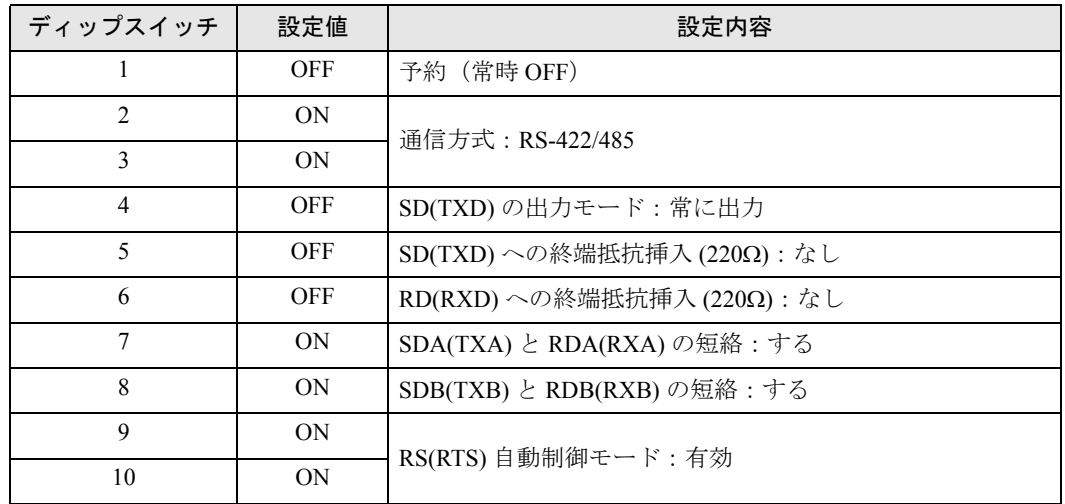

# <span id="page-6-0"></span>2 接続機器の選択

表示器と接続する接続機器を選択します。

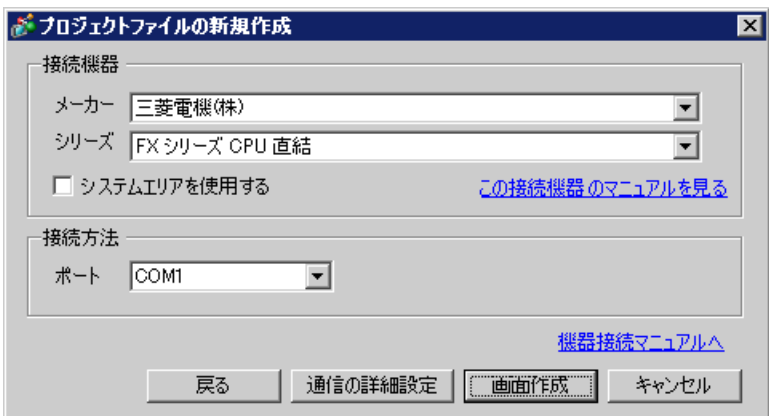

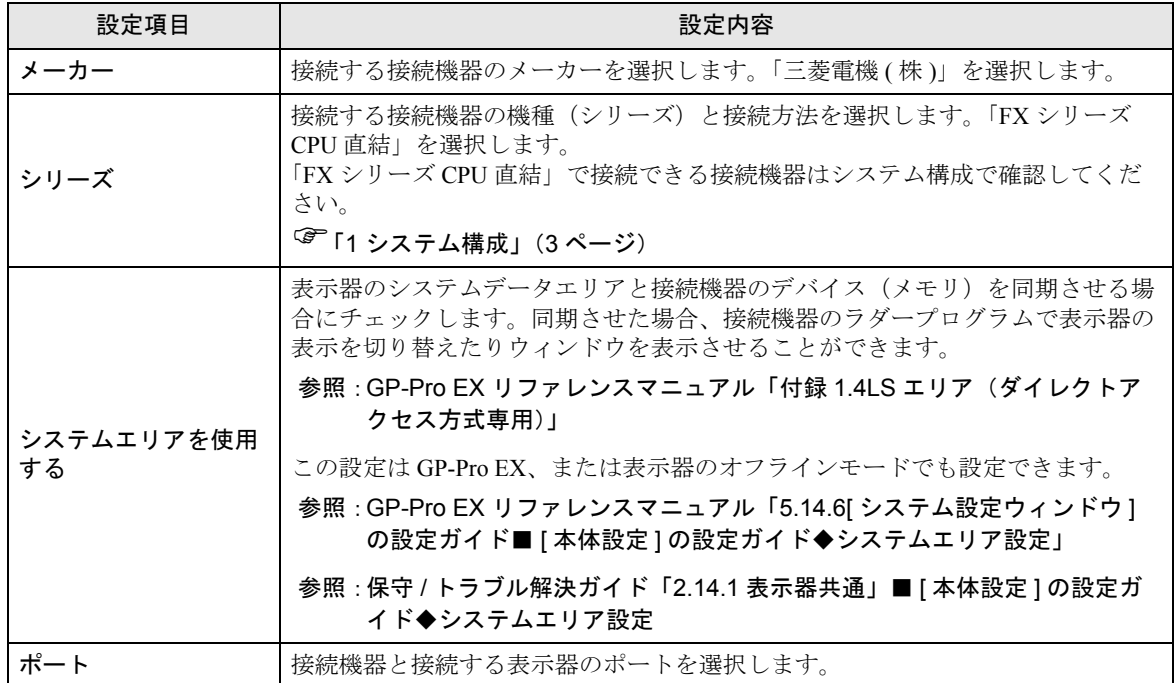

# <span id="page-7-0"></span>3 通信設定例

(株)デジタルが推奨する表示器と接続機器の通信設定例を示します。

## 3.1 設定例 1

# ■ GP-Pro EX の設定

#### ◆通信設定

設定画面を表示するには、ワークスペースの [ システム設定ウィンドウ ] から [ 接続機器設定 ] を選択 します。

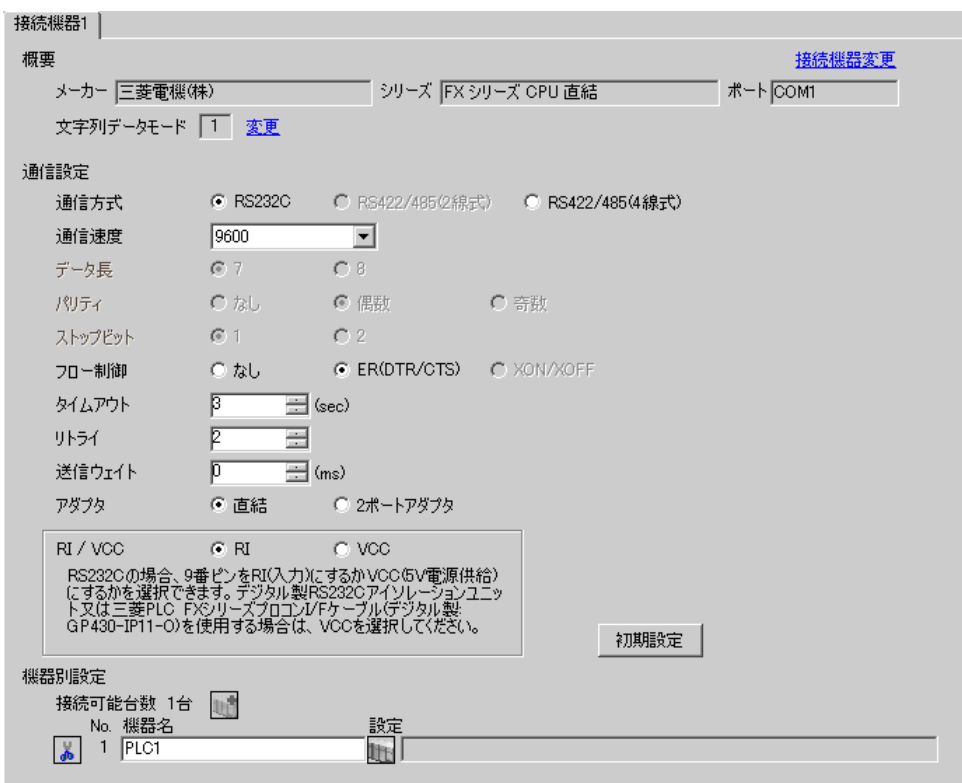

# ■ 接続機器の設定

接続機器の設定は不要です。

#### ◆注意事項

• 機能拡張ボードを使用する場合は、D8120(FX3U または FX3UC でチャンネル 2 を使用する場合 は D8420) および D8173 ~ D8180 に「0」を格納し、M8070、M8071 を OFF にしてください。

# 3.2 設定例 2

## ■ GP-Pro EX の設定

#### ◆通信設定

設定画面を表示するには、ワークスペースの [ システム設定ウィンドウ ] から [ 接続機器設定 ] を選択 します。

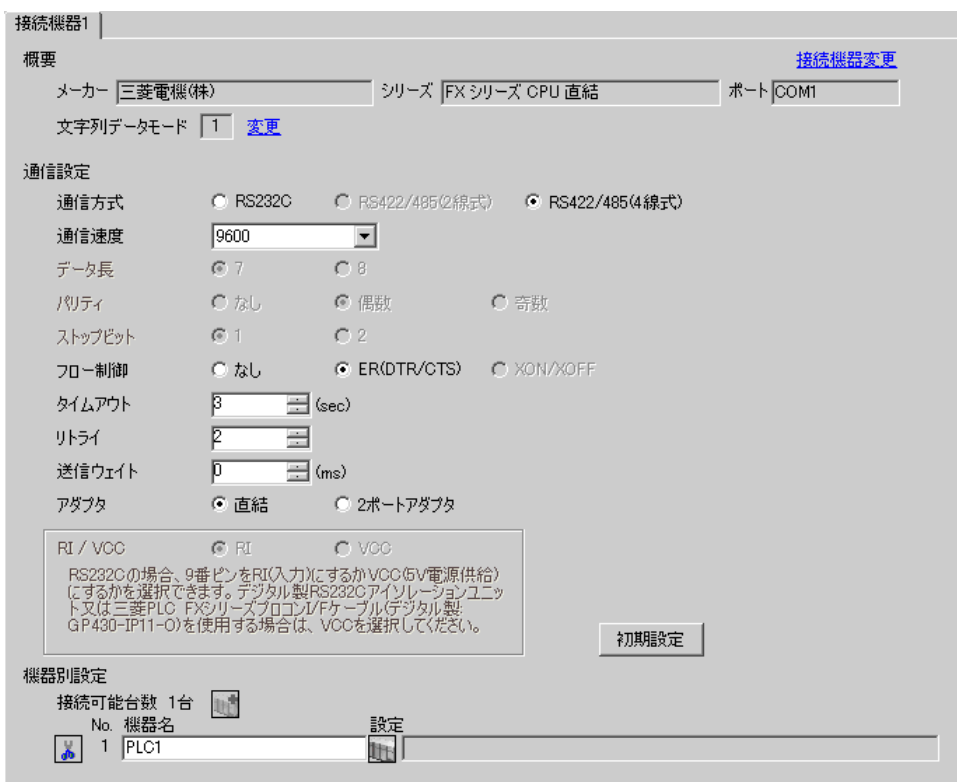

# ■ 接続機器の設定

接続機器の設定は不要です。

#### ◆注意事項

• 機能拡張ボードを使用する場合は、D8120(FX3U または FX3UC でチャンネル 2 を使用する場合 は D8420) および D8173 ~ D8180 に「0」を格納し、M8070、M8071 を OFF にしてください。

# 3.3 設定例 3

# ■ GP-Pro EX の設定

## ◆通信設定

設定画面を表示するには、ワークスペースの [ システム設定ウィンドウ ] から [ 接続機器設定 ] を選択 します。

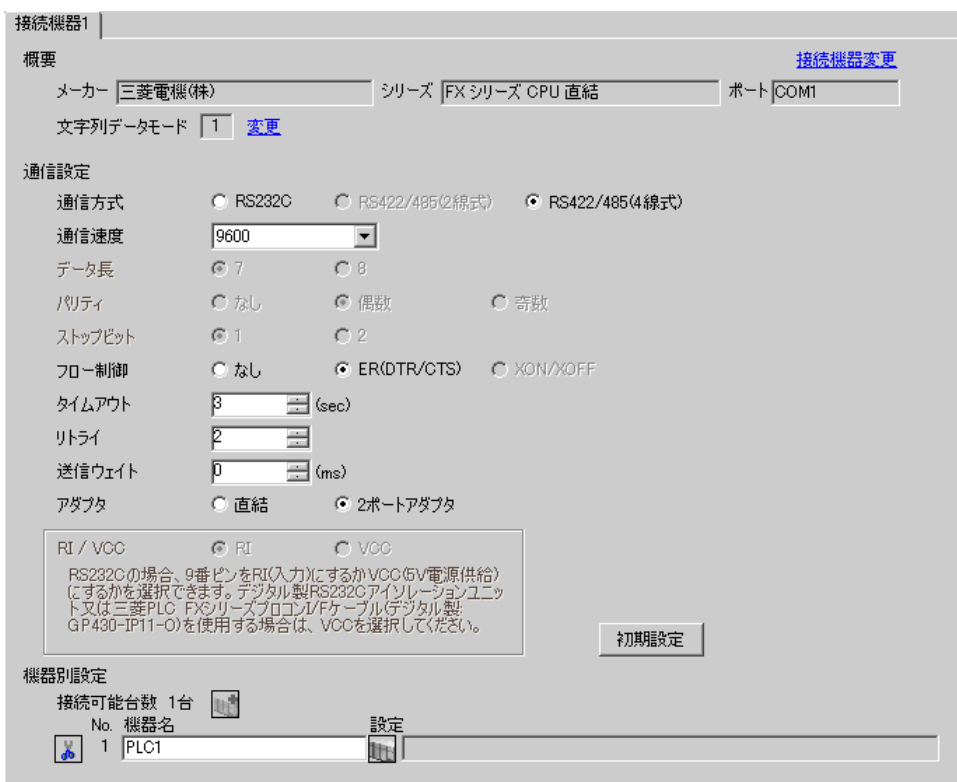

# ■ 接続機器の設定

接続機器の設定は不要です。

#### ◆注意事項

• 機能拡張ボードを使用する場合は、D8120(FX3U または FX3UC でチャンネル 2 を使用する場合 は D8420) および D8173 ~ D8180 に「0」を格納し、M8070、M8071 を OFF にしてください。

# <span id="page-10-0"></span>4 設定項目

表示器の通信設定は GP-Pro EX、または表示器のオフラインモードで設定します。 各項目の設定は接続機器の設定と一致させる必要があります。

)「3 [通信設定例」\(](#page-7-0)<sup>8</sup> ページ)

# 4.1 GP-Pro EX での設定項目

## ■ 通信設定

設定画面を表示するには、ワークスペースの [ システム設定ウィンドウ ] から [ 接続機器設定 ] を選択 します。

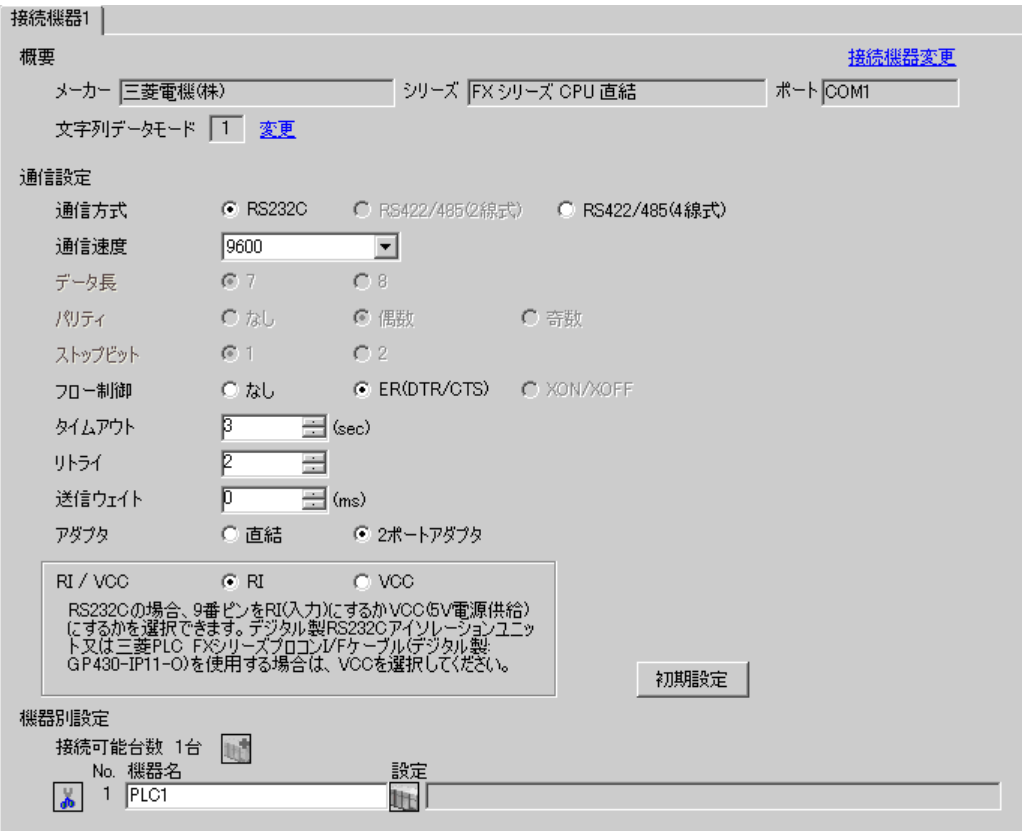

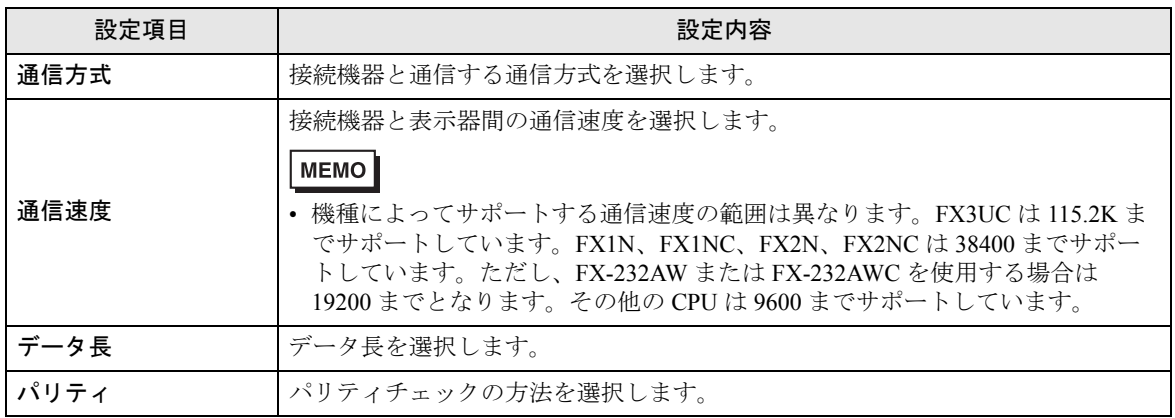

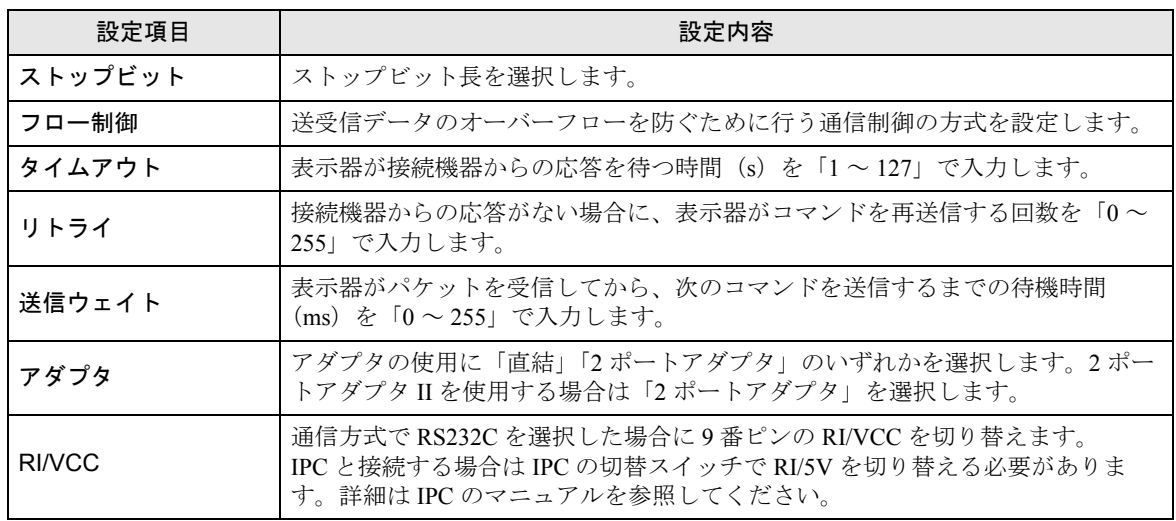

## 4.2 オフラインモードでの設定項目

**MEMO** 

• オフラインモードへの入り方や操作方法は保守 / トラブル解決ガイドを参照してく ださい。

参照:保守 / トラブル解決ガイド「2.2 オフラインモードについて」

## ■ 通信設定

設定画面を表示するには、オフラインモードの [ 周辺機器設定 ] から [ 接続機器設定 ] をタッチしま す。表示された一覧から設定したい接続機器をタッチし、[ 通信設定 ] をタッチします。

# (1/2 ページ)

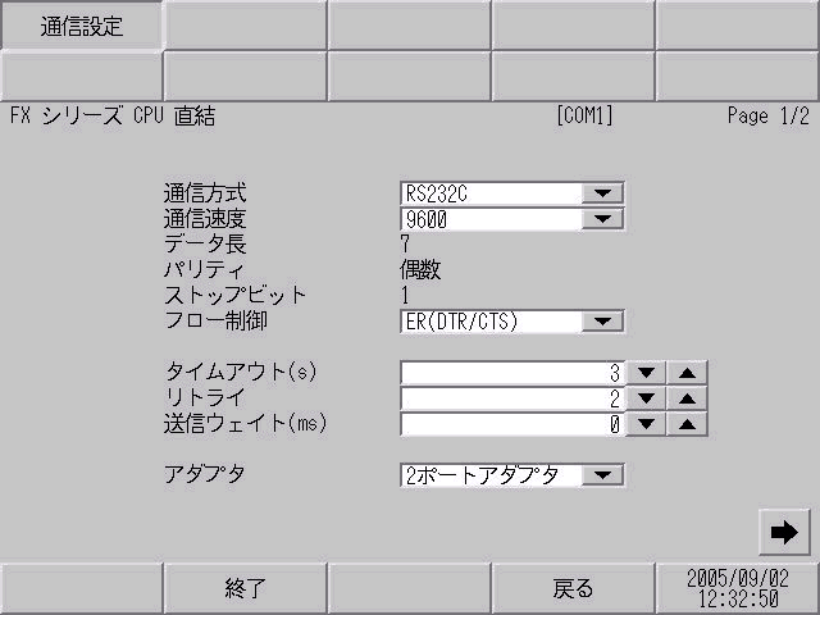

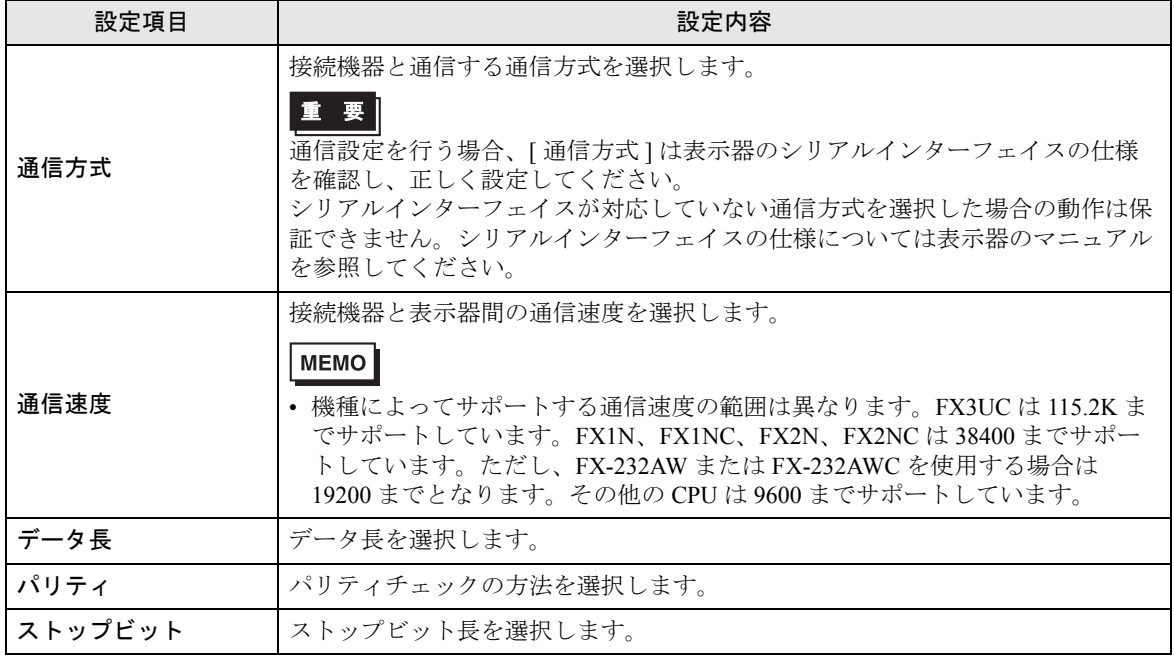

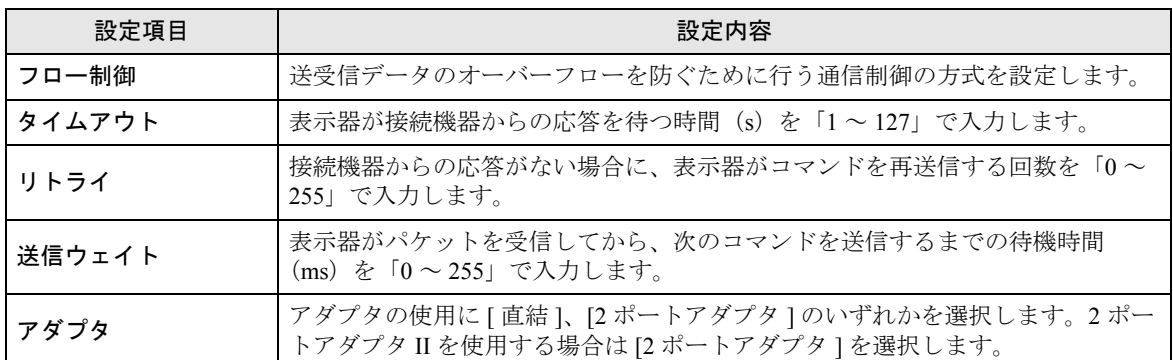

(2/2 ページ)

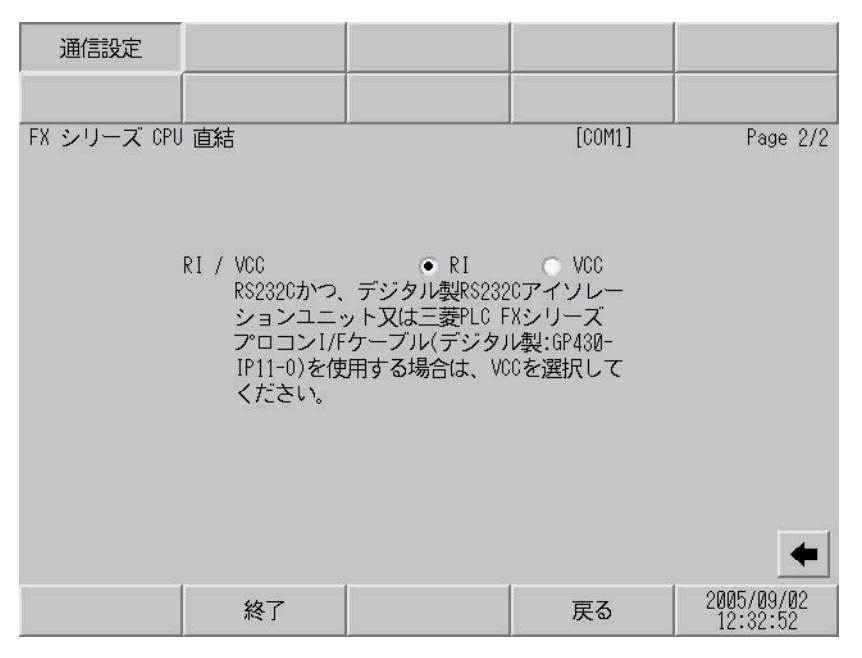

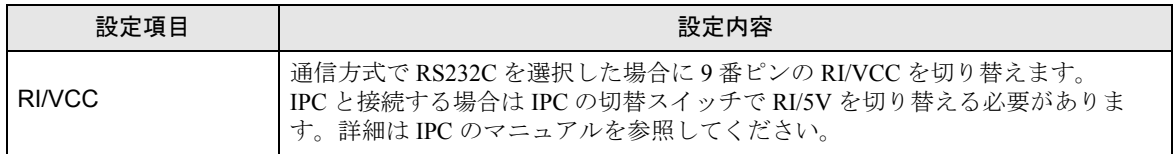

<span id="page-14-0"></span>以下に示す結線図と三菱電機(株)が推奨する結線図が異なる場合がありますが、本書に示す結線図 でも動作上問題ありません。

- 接続機器本体の FG 端子は D 種接地を行ってください。詳細は接続機器のマニュアルを参照して ください。
- 表示器内部で SG と FG は接続されています。接続機器と SG を接続する場合は短絡ループが形成 されないようにシステムを設計してください。
- ノイズなどの影響で通信が安定しない場合はアイソレーションユニットを接続してください。

結線図 1

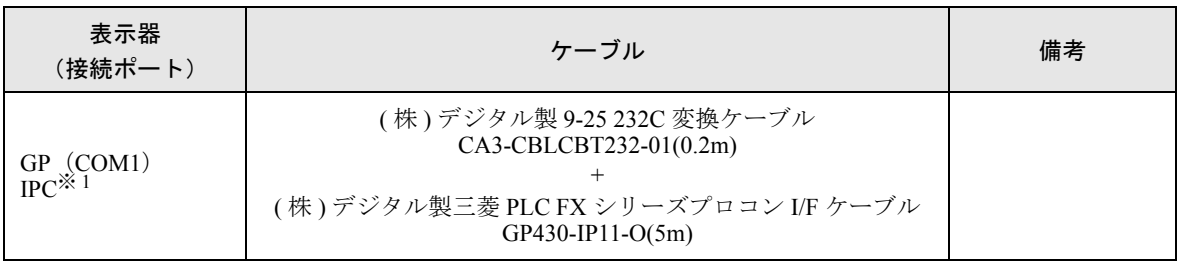

※ 1 RS-232C で通信できる COM ポートのみ使用できます。  $\mathscr{F}$  I IPC の COM [ポートについて](#page-4-0) (5 ページ)

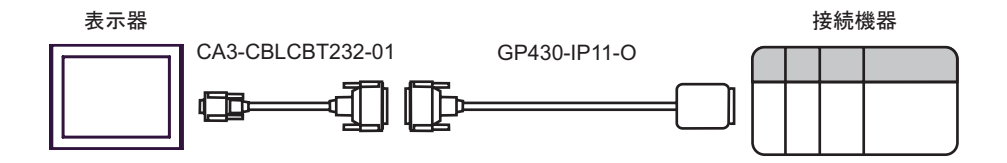

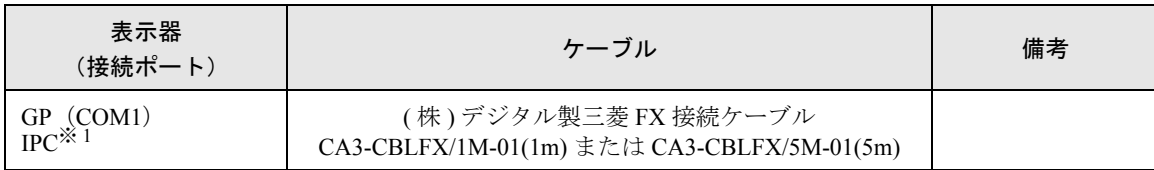

※ 1 RS-232C で通信できる COM ポートのみ使用できます。

 $\widehat{\mathbb{F}}$  II IPC の COM [ポートについて](#page-4-0) (5 ページ)

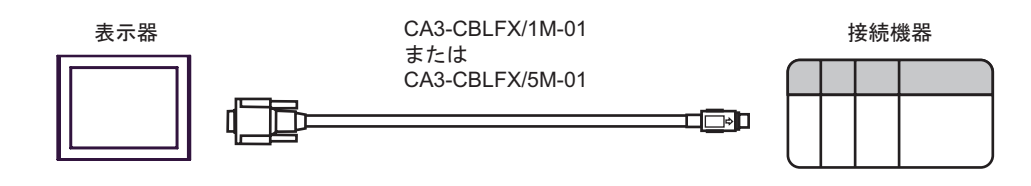

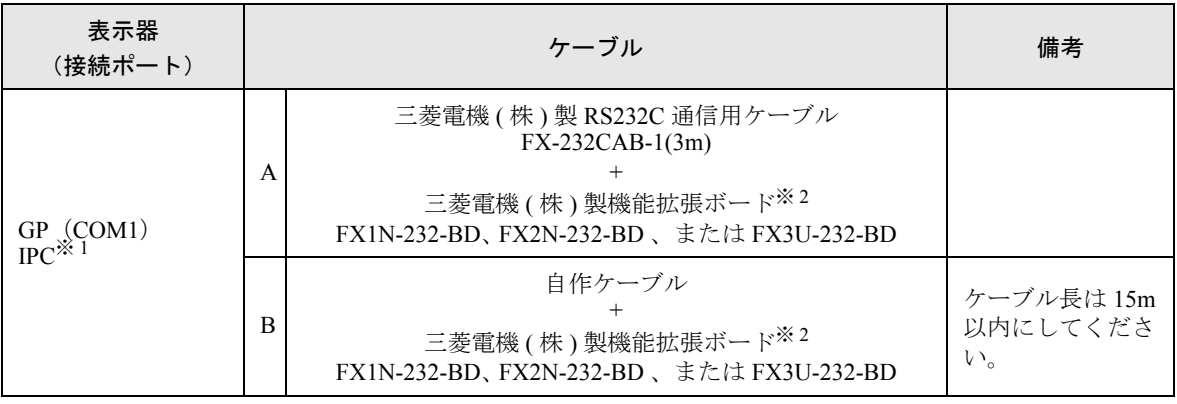

※ 1 RS-232C で通信できる COM ポートのみ使用できます。 ■ IPC の COM [ポートについて](#page-4-0) (5 ページ)

<span id="page-16-0"></span>※2 機種により対応する機能拡張ボードが異なります。

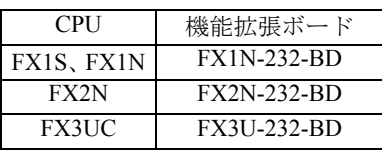

A) 三菱電機 ( 株 ) 製 RS232C 通信用ケーブル (FX-232CAB-1) および 三菱電機 ( 株 ) 製機能拡張ボード (FX1N-232-BD、 FX2N-232-BD、または FX3U-232-BD) を使用する場合

FX1N-232-BD、FX2N-232-BD、 またはFX3U-232-BD 表示器 / 接続機器 FX-232CAB-1 œ む  $\underbrace{000000}_{00000}$ 

B) 自作ケーブルおよび三菱電機 ( 株 ) 製機能拡張ボード (FX1N-232-BD、 FX2N-232-BD 、または FX3U-232-BD) を使用する場合

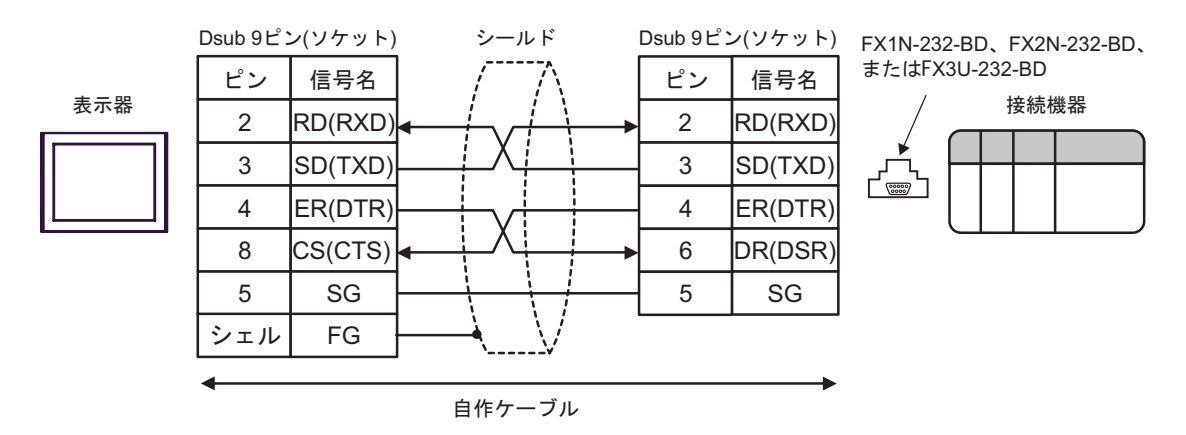

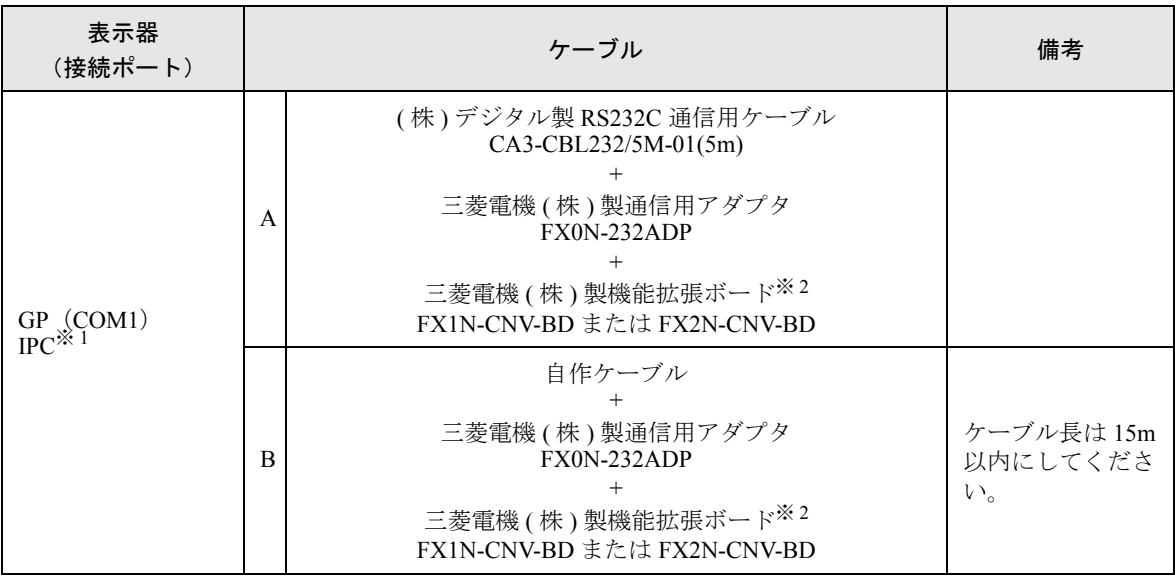

※ 1 RS-232C で通信できる COM ポートのみ使用できます。  $\mathbb{F}$  II IPC の COM [ポートについて](#page-4-0) (5 ページ)

<span id="page-17-0"></span><sup>※ 2</sup> 機種により対応する機能拡張ボードが異なります。

| CPU        | 機能拡張ボード            |
|------------|--------------------|
| FX1S, FX1N | FX1N-CNV-BD        |
| FX2N       | <b>FX2N-CNV-BD</b> |

A) ( 株 ) デジタル製 RS232C 通信用ケーブル (CA3-CBL232/5M-01)、三菱電機 ( 株 ) 製通信用アダプタ (FX0N-232ADP)、および三菱電機 ( 株 ) 製機能拡張ボード (FX1N-CNV-BD または FX2N-CNV-BD) を使用する場合

FX1N-CNV-BDまたは

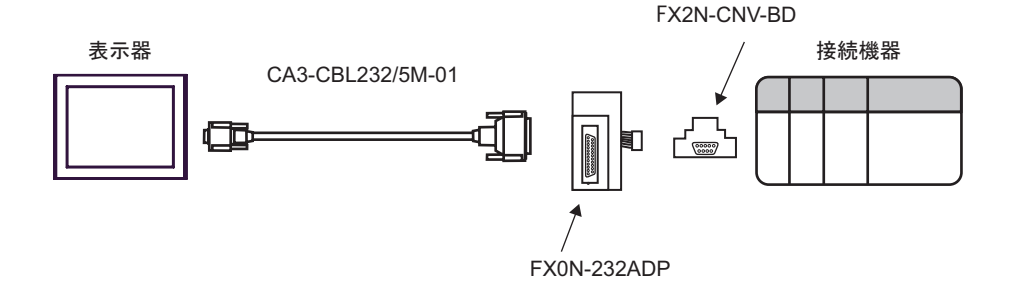

B) 自作ケーブル、三菱電機 ( 株 ) 製通信用アダプタ (FX0N-232ADP)、および三菱電機 ( 株 ) 製機能拡 張ボード (FX1N-CNV-BD または FX2N-CNV-BD) を使用する場合

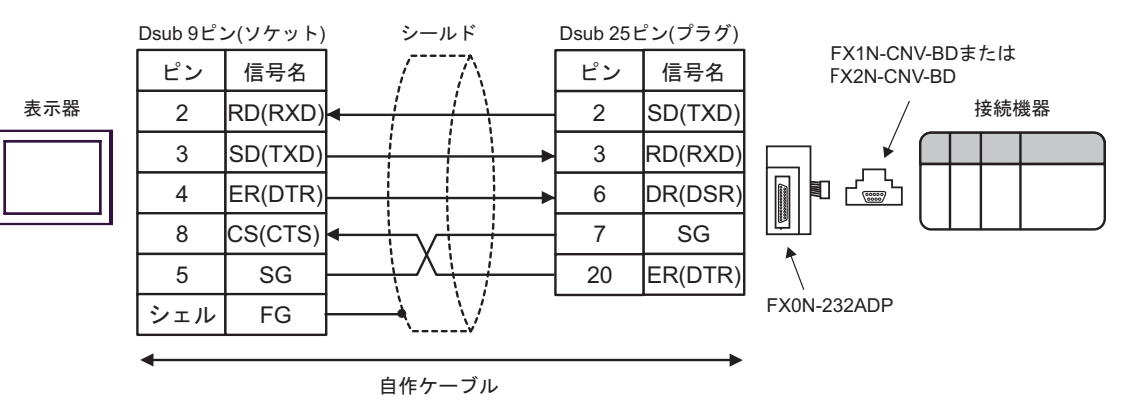

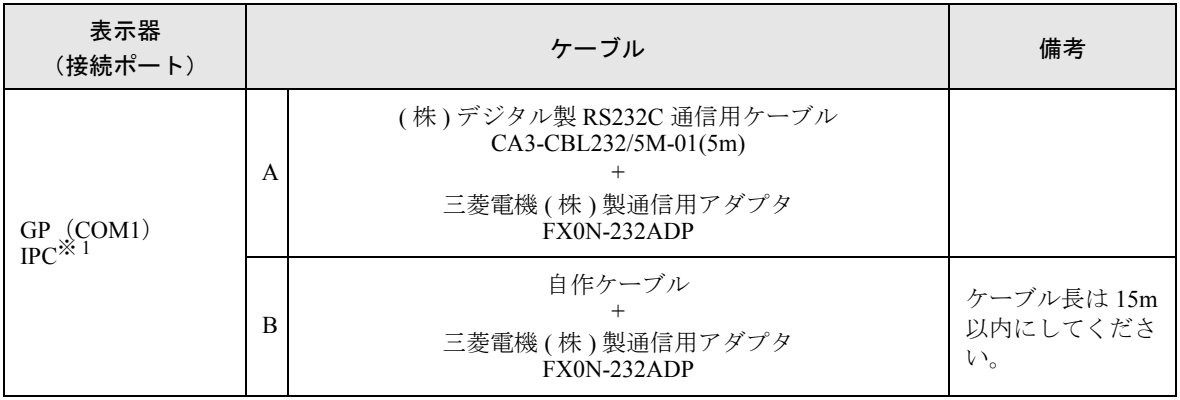

※ 1 RS-232C で通信できる COM ポートのみ使用できます。  $\mathbb{G}$  IIPC の COM [ポートについて](#page-4-0) (5 ページ)

> A) ( 株 ) デジタル製 RS232C 通信用ケーブル (CA3-CBL232/5M-01) および三菱電機 ( 株 ) 製通信用アダ プタ (FX0N-232ADP) を使用する場合

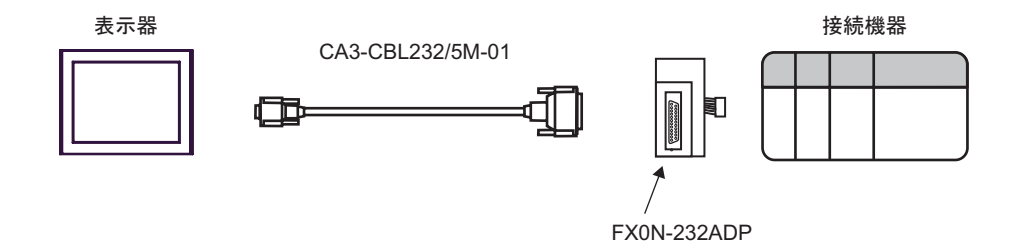

B) 自作ケーブルおよび三菱電機 ( 株 ) 製通信用アダプタ (FX0N-232ADP) を使用する場合

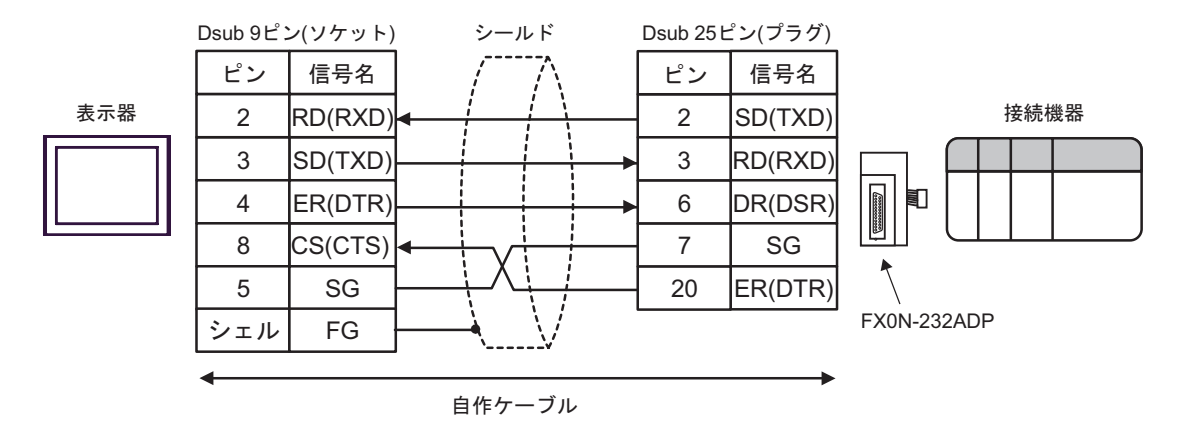

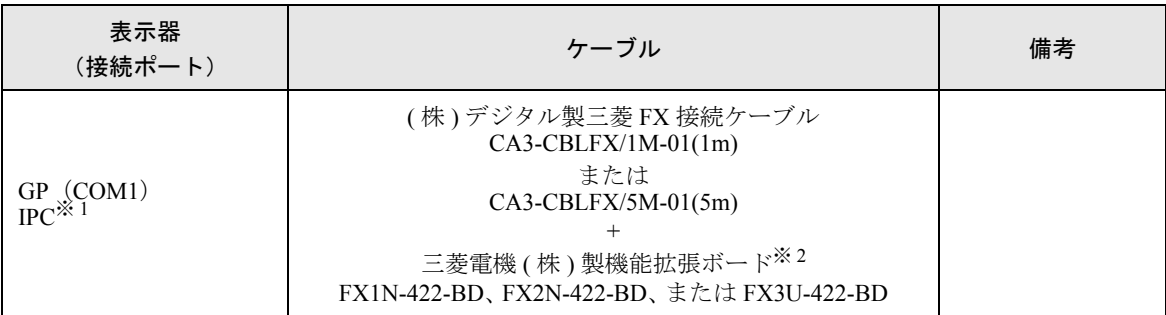

※ 1 RS-232C で通信できる COM ポートのみ使用できます。  $\mathbb{F}$  ■ IPC の COM [ポートについて](#page-4-0) (5 ページ)

※ 2 機種により対応する機能拡張ボードが異なります。

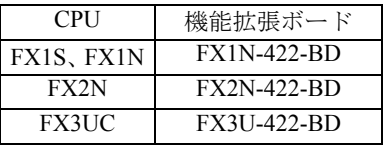

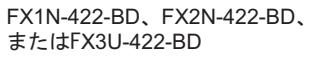

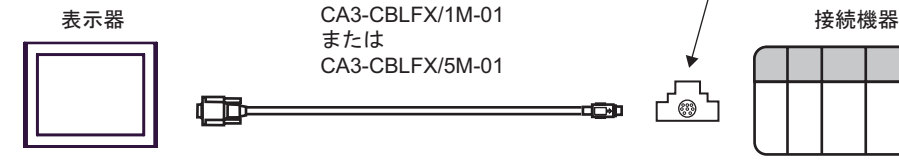

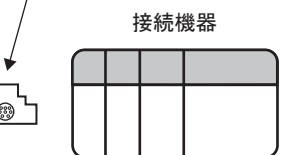

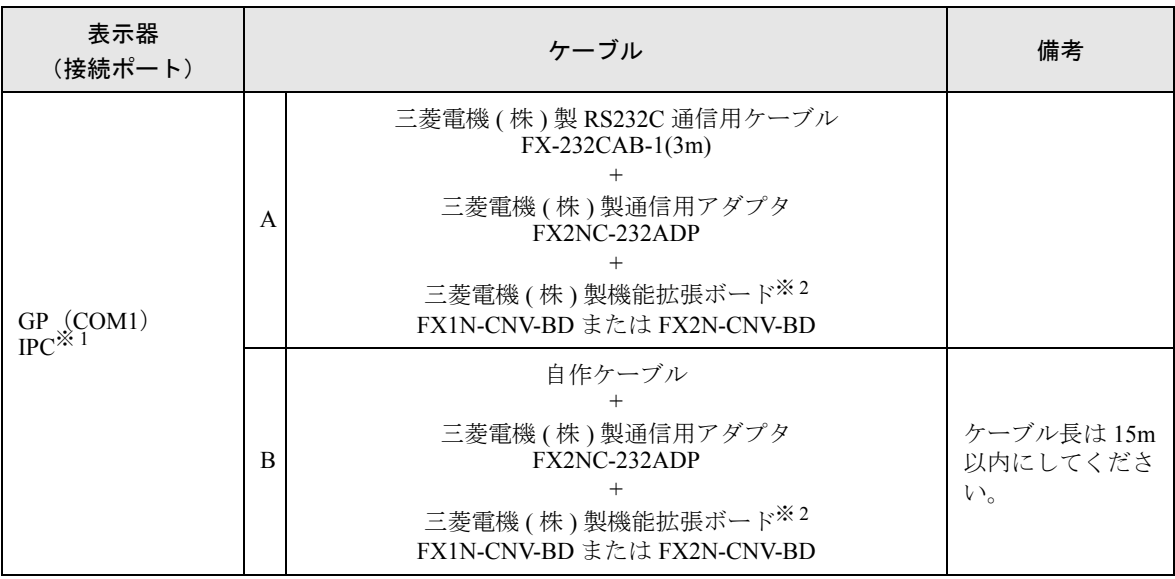

※ 1 RS-232C で通信できる COM ポートのみ使用できます。  $\mathbb{F}$  ■ IPC の COM [ポートについて](#page-4-0) (5 ページ)

<span id="page-21-0"></span><sup>※ 2</sup> 機種により対応する機能拡張ボードが異なります。

| <b>CPU</b> | 機能拡張ボード            |
|------------|--------------------|
| FX1S, FX1N | <b>FX1N-CNV-BD</b> |
| FX2N       | <b>FX2N-CNV-BD</b> |

A) 三菱電機 ( 株 ) 製 RS232C 通信用ケーブル (FX-232CAB-1)、三菱電機 ( 株 ) 製通信用アダプタ (FX2NC-232ADP)、および三菱電機 ( 株 ) 製機能拡張ボード (FX1N-CNV-BD または FX2N-CNV-BD) を使用する場合

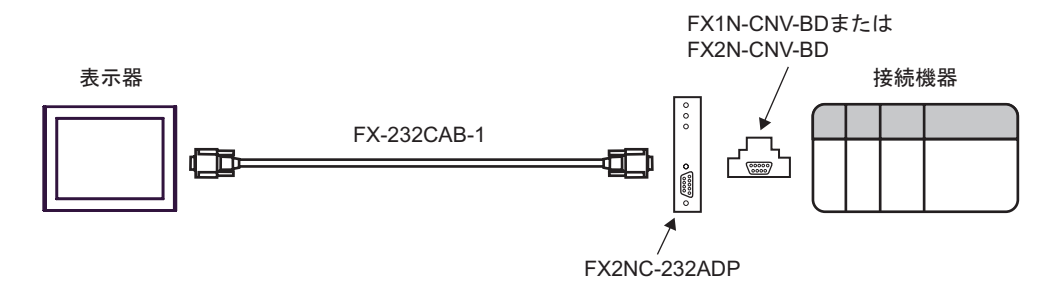

B) 自作ケーブル、三菱電機 ( 株 ) 製通信用アダプタ (FX2NC-232ADP)、および三菱電機 ( 株 ) 製機能 拡張ボード (FX1N-CNV-BD または FX2N-CNV-BD) を使用する場合

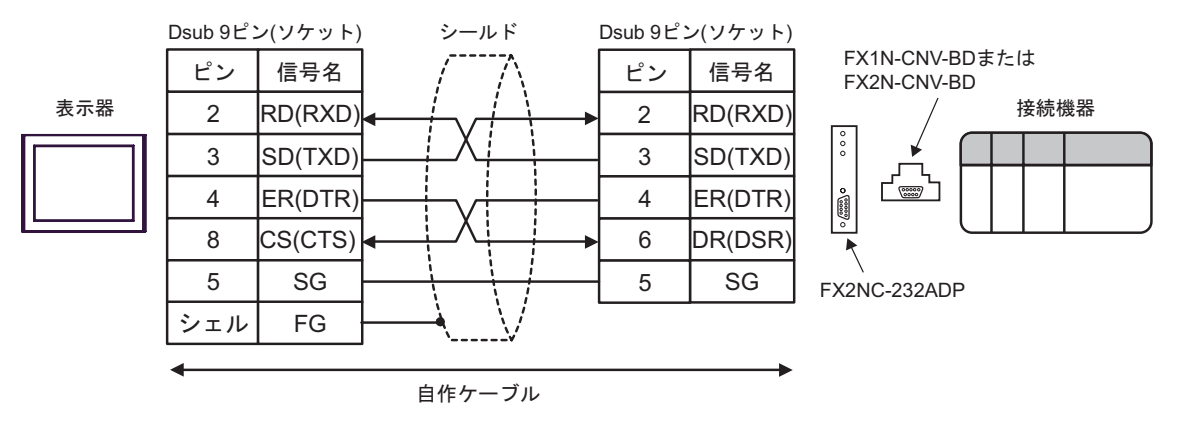

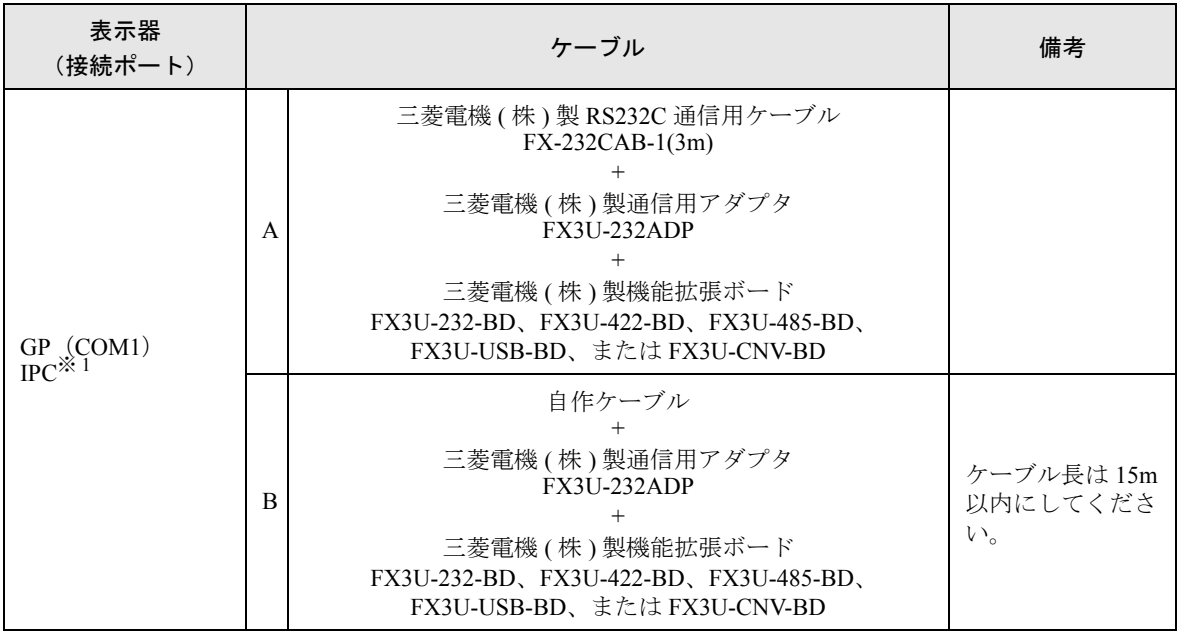

※ 1 RS-232C で通信できる COM ポートのみ使用できます。  $\mathbb{F}$  ■ IPC の COM [ポートについて](#page-4-0) (5 ページ)

> A) 三菱電機 ( 株 ) 製 RS232C 通信用ケーブル (FX-232CAB-1)、三菱電機 ( 株 ) 製通信用アダプタ (FX3U-232ADP)、および三菱電機 ( 株 ) 製機能拡張ボード (FX3U-232-BD、FX3U-422-BD、FX3U-485-BD、FX3U-USB-BD、または FX3U-CNV-BD) を使用する場合

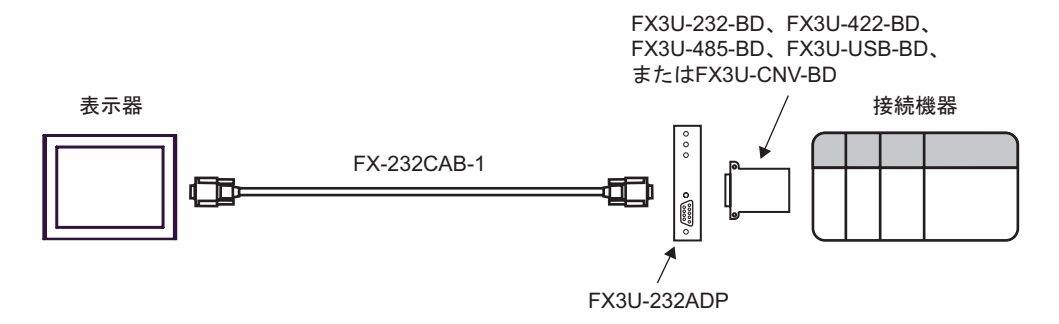

B) 自作ケーブル、三菱電機 ( 株 ) 製通信用アダプタ (FX3U-232ADP)、および三菱電機 ( 株 ) 製機能拡 張ボード (FX3U-232-BD、FX3U-422-BD、FX3U-485-BD、FX3U-USB-BD、または FX3U-CNV-BD) を使用する場合

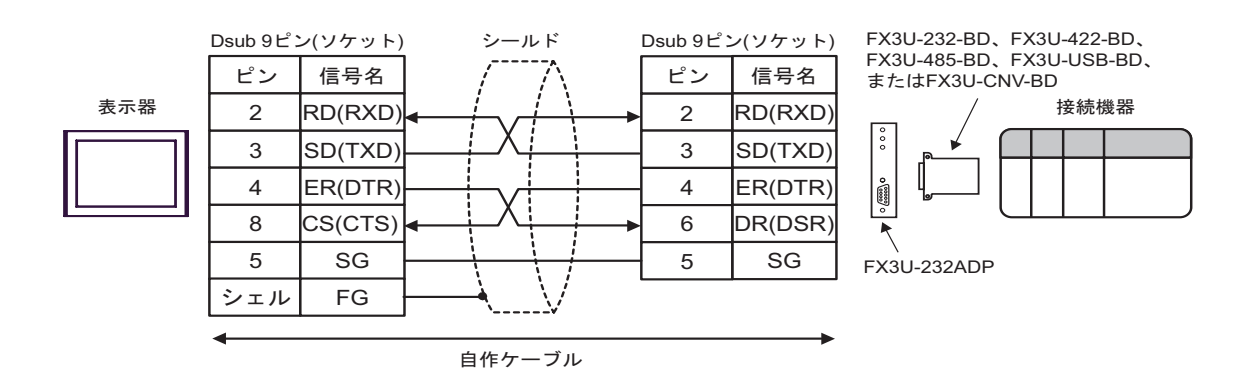

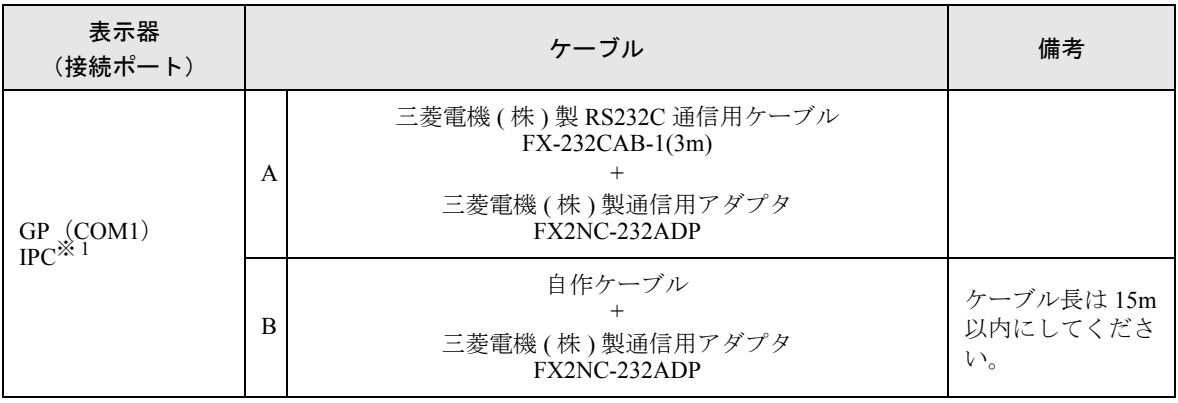

※ 1 RS-232C で通信できる COM ポートのみ使用できます。  $\mathbb{F}$  IIPC の COM [ポートについて](#page-4-0) (5ページ)

> A) 三菱電機 ( 株 ) 製 RS232C 通信用ケーブル (FX-232CAB-1) および三菱電機 ( 株 ) 製通信用アダプタ (FX2NC-232ADP) を使用する場合

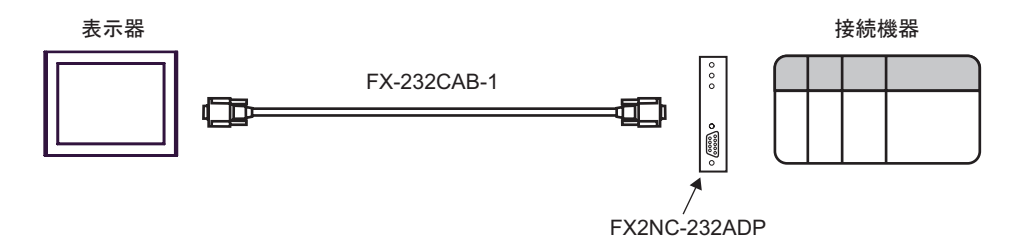

B) 自作ケーブル および三菱電機 ( 株 ) 製通信用アダプタ (FX2NC-232ADP) を使用する場合

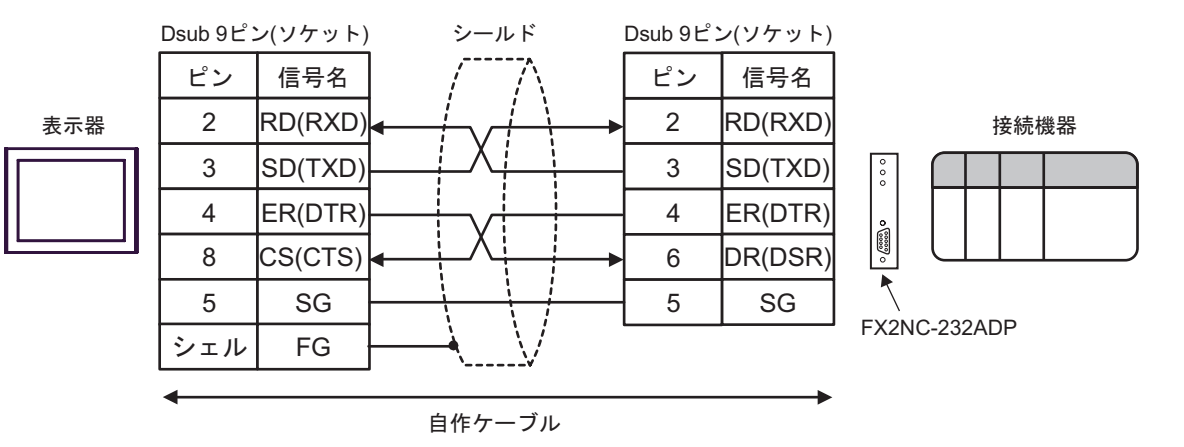

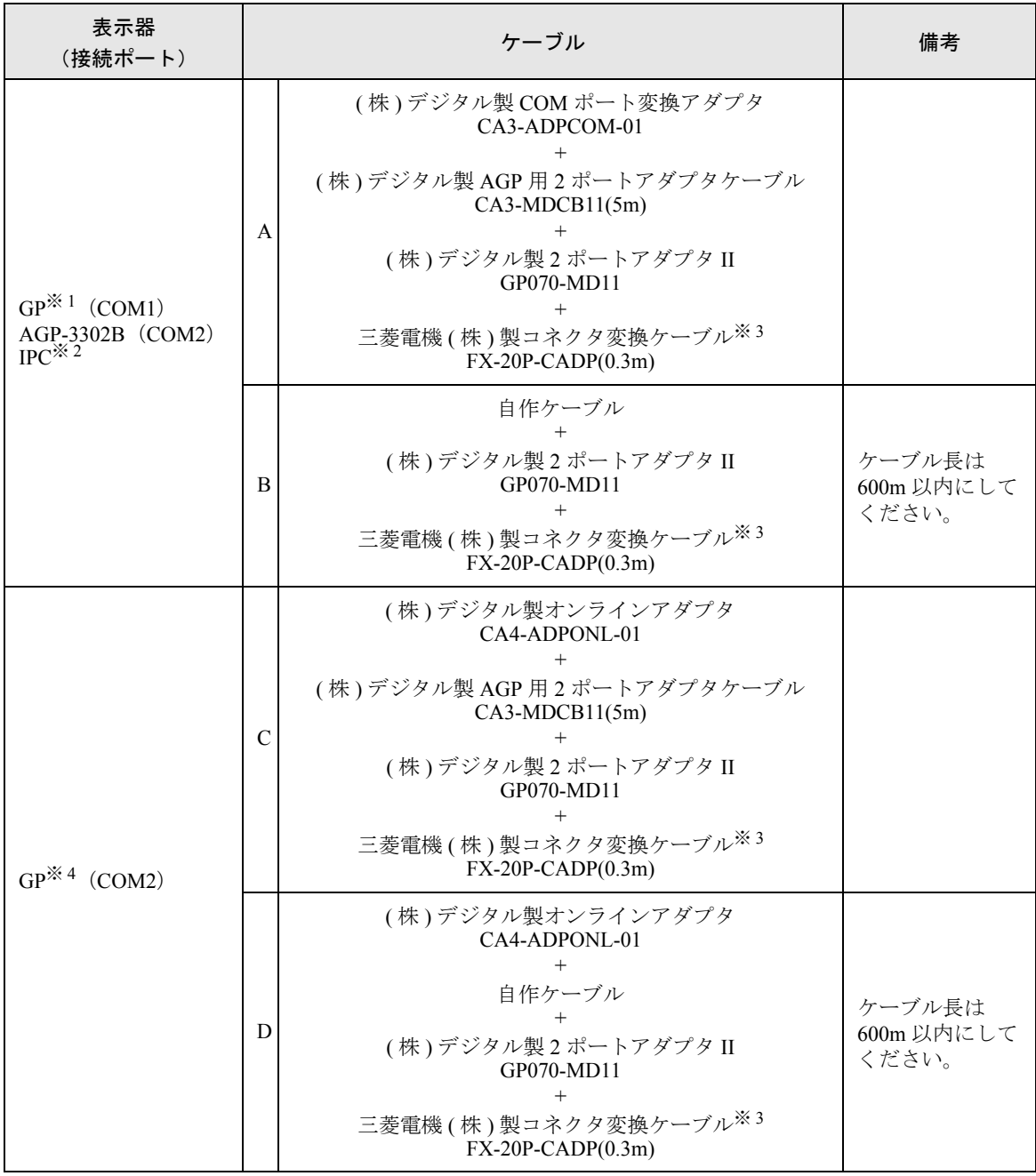

※ 1 AGP-3302B 除く全 GP 機種

※ 2 RS-422/485(4 線式 ) で通信できる COM ポートのみ使用できます。  $\widehat{\mathbb{F}}$  IPC の COM [ポートについて](#page-4-0) (5ページ)

<span id="page-26-0"></span>※ 3 FX2 の場合、三菱電機 ( 株 ) 製コネクタ変換ケーブル (FX-20P-CADP) は不要です。

※ 4 GP-3200 シリーズおよび AGP-3302B を除く全 GP 機種

A) ( 株 ) デジタル製 COM ポート変換アダプタ (CA3-ADPCOM-01)、( 株 ) デジタル製 AGP 用 2 ポート アダプタケーブル (CA3-MDCB11)、( 株 ) デジタル製 2 ポートアダプタ II(GP070-MD11)、および三 菱電機 ( 株 ) 製コネクタ変換ケーブル (FX-20P-CADP) を使用する場合

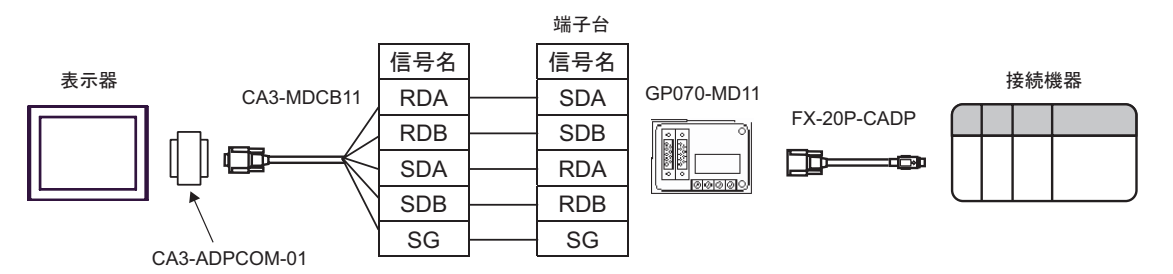

B) 自作ケーブル、( 株 ) デジタル製 2 ポートアダプタ II(GP070-MD11)、および三菱電機 ( 株 ) 製コネ クタ変換ケーブル (FX-20P-CADP) を使用する場合

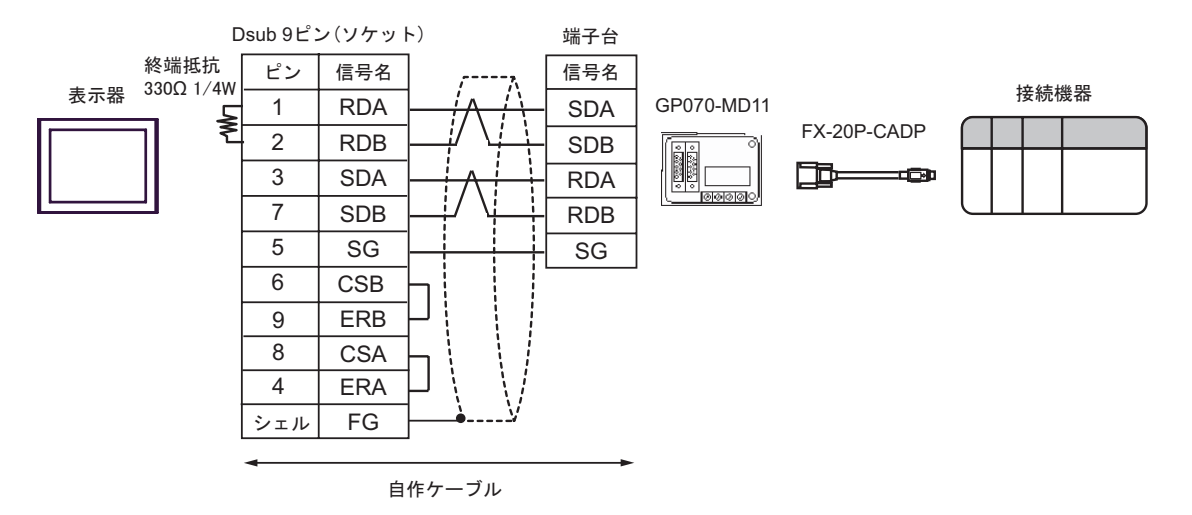

C) ( 株 ) デジタル製オンラインアダプタ (CA4-ADPONL-01)、( 株 ) デジタル製 AGP 用 2 ポートアダプ タケーブル (CA3-MDCB11)、( 株 ) デジタル製 2 ポートアダプタ II(GP070-MD11)、および三菱電機 ( 株 ) 製コネクタ変換ケーブル (FX-20P-CADP) を使用する場合

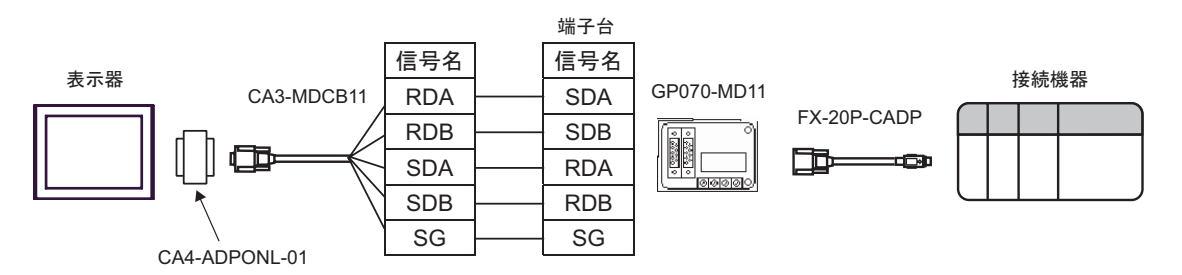

D) ( 株 ) デジタル製オンラインアダプタ (CA4-ADPONL-01)、自作ケーブル、( 株 ) デジタル製 2 ポー トアダプタ II(GP070-MD11)、および三菱電機 ( 株 ) 製コネクタ変換ケーブル (FX-20P-CADP) を使 用する場合

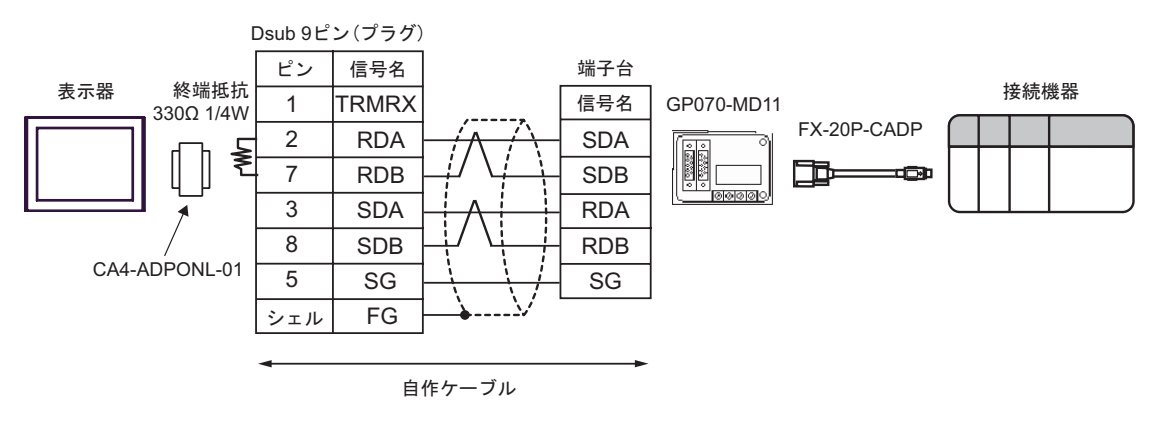

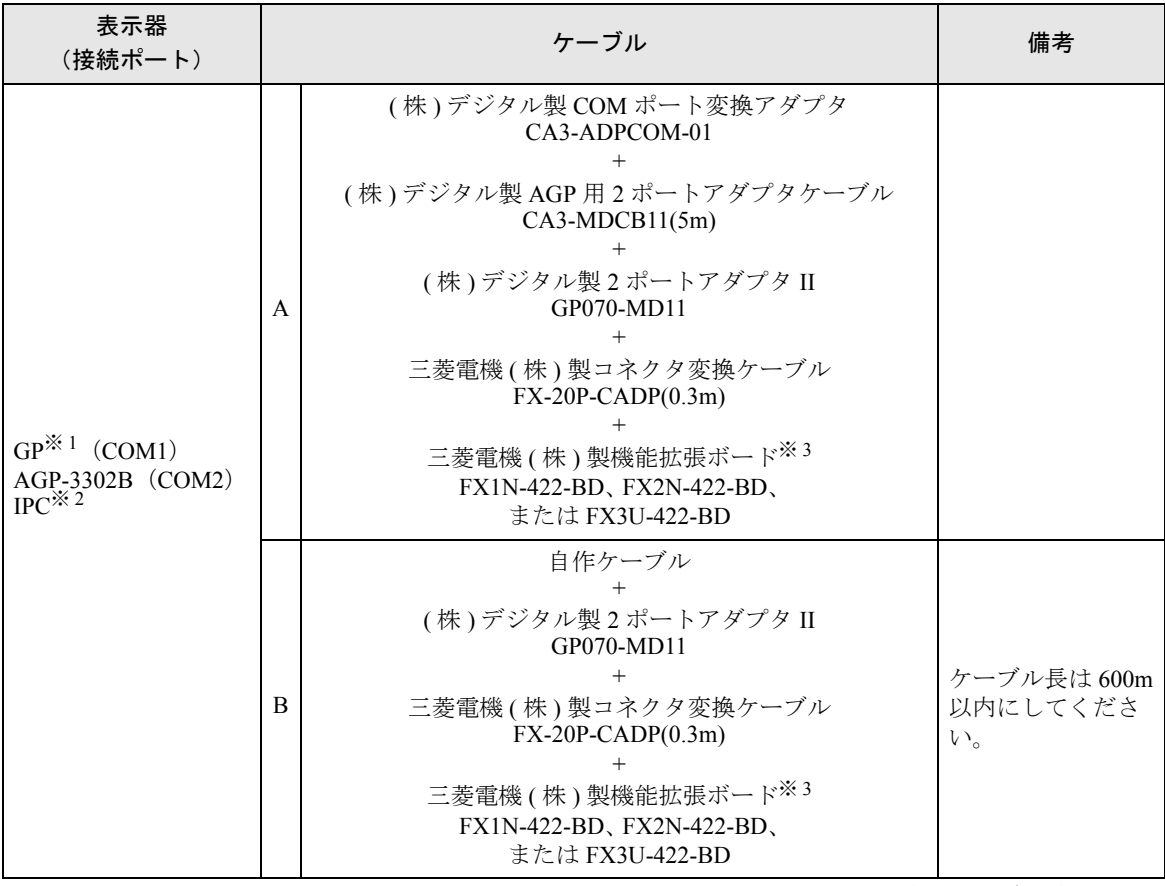

次のページに続きます。

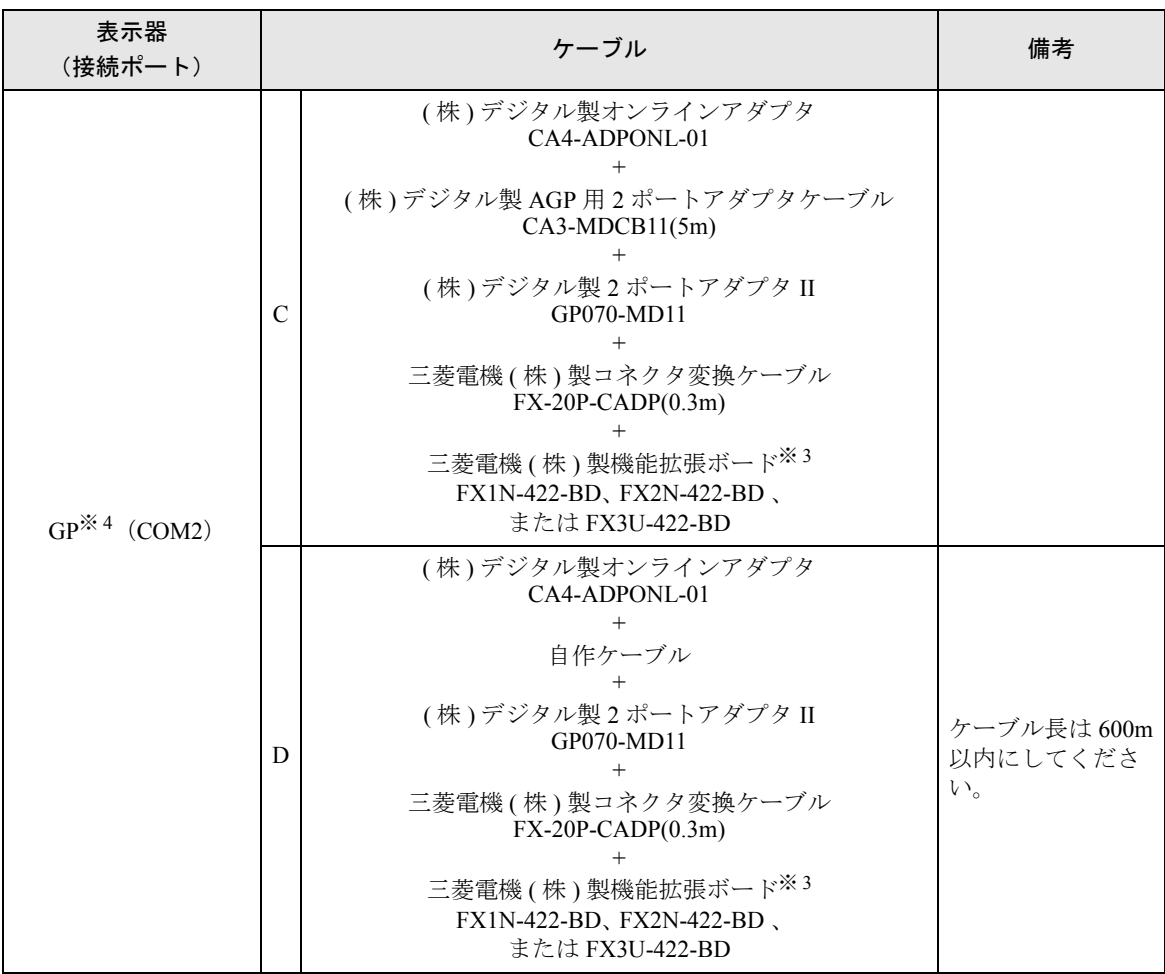

※ 1 AGP-3302B 除く全 GP 機種

※ 2 RS-422/485(4 線式 ) で通信できる COM ポートのみ使用できます。  $\mathbb{F}$  ■ IPC の COM [ポートについて](#page-4-0) (5 ページ)

<span id="page-30-0"></span>※ 3 機種により対応する機能拡張ボードが異なります。

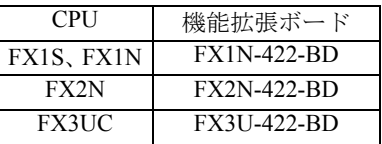

※ 4 GP-3200 シリーズおよび AGP-3302B を除く全 GP 機種

A) ( 株 ) デジタル製 COM ポート変換アダプタ (CA3-ADPCOM-01)、( 株 ) デジタル製 AGP 用 2 ポート アダプタケーブル (CA3-MDCB11)、( 株 ) デジタル製 2 ポートアダプタ II(GP070-MD11)、三菱電機 ( 株 ) 製コネクタ変換ケーブル (FX-20P-CADP)、および三菱電機 ( 株 ) 製機能拡張ボード (FX1N-422-BD、 FX2N-422-BD 、または FX3U-422-BD) を使用する場合

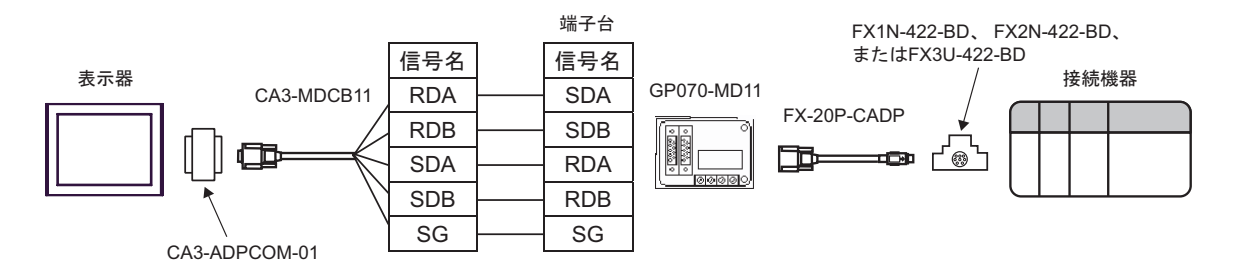

B) 自作ケーブル、( 株 ) デジタル製 2 ポートアダプタ II(GP070-MD11)、三菱電機 ( 株 ) 製コネクタ変 換ケーブル (FX-20P-CADP)、および三菱電機 ( 株 ) 製機能拡張ボード (FX1N-422-BD、 FX2N-422- BD 、または FX3U-422-BD) を使用する場合

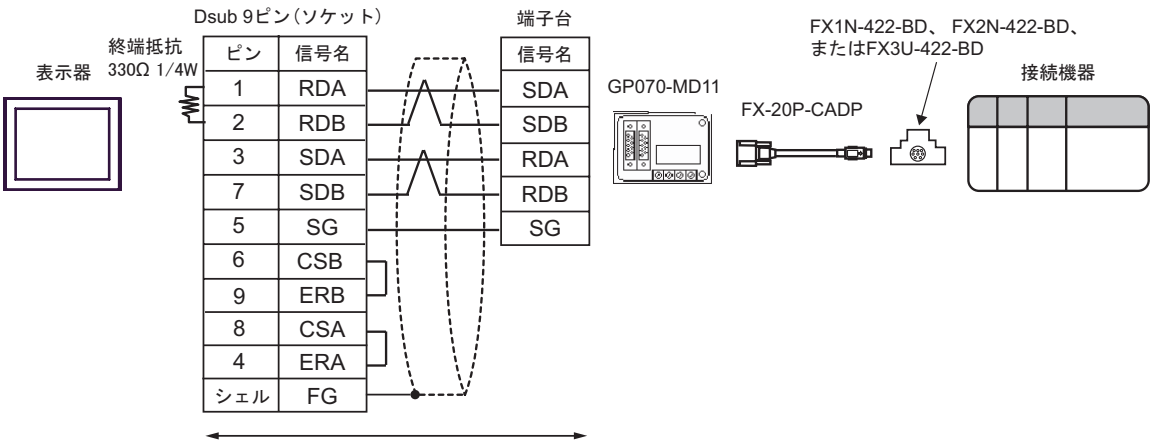

自作ケーブル

C) ( 株 ) デジタル製オンラインアダプタ (CA4-ADPONL-01)、( 株 ) デジタル製 AGP 用 2 ポートアダ プタケーブル (CA3-MDCB11)、( 株 ) デジタル製 2 ポートアダプタ II(GP070-MD11)、三菱電機 ( 株 ) 製コネクタ変換ケーブル (FX-20P-CADP)、および三菱電機 ( 株 ) 製機能拡張ボード (FX1N-422- BD、 FX2N-422-BD 、または FX3U-422-BD) を使用する場合

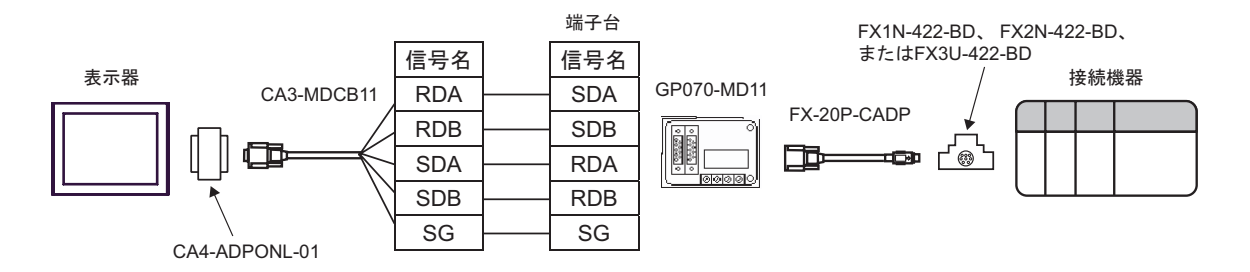

D) ( 株 ) デジタル製オンラインアダプタ (CA4-ADPONL-01)、自作ケーブル、( 株 ) デジタル製 2 ポー トアダプタ II(GP070-MD11)、三菱電機 (株) 製コネクタ変換ケーブル (FX-20P-CADP)、および三菱 電機 ( 株 ) 製機能拡張ボード (FX1N-422-BD、 FX2N-422-BD 、または FX3U-422-BD) を使用する場 合

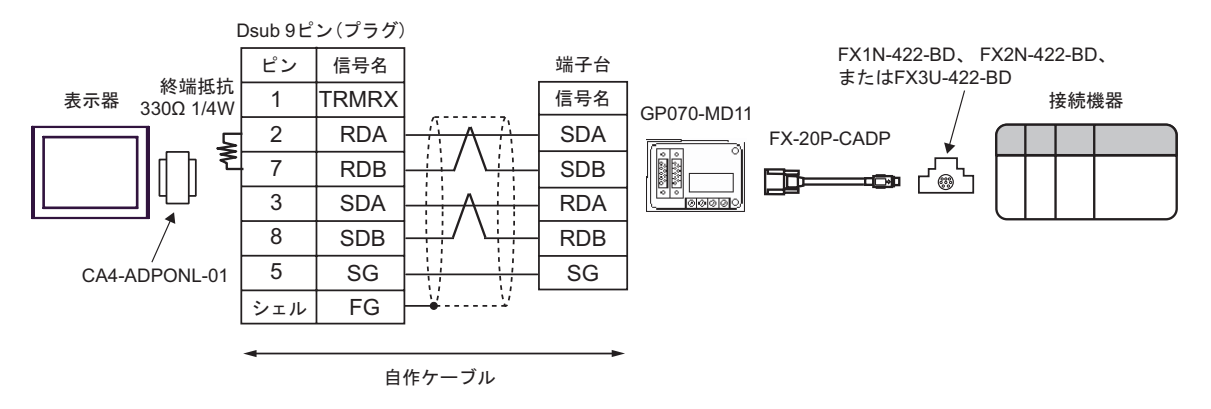

# <span id="page-33-0"></span>6 使用可能デバイス

使用可能なデバイスアドレスの範囲を下表に示します。ただし、実際にサポートされるデバイスの範 囲は接続機器によって異なりますので、ご使用の接続機器のマニュアルで確認してください。

## 6.1 FX1 を使用する場合

| ニニニ はシステムデータエリアに指定できます。

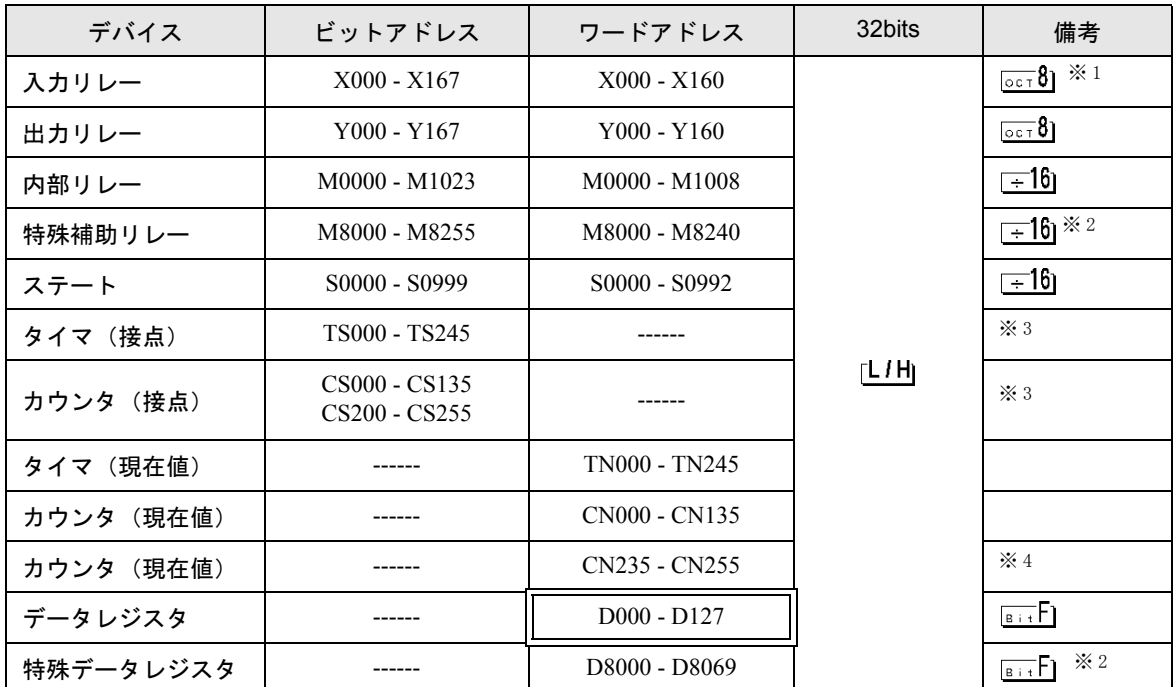

※1 一部書き込みできない部分があります。

- <span id="page-33-1"></span>※ 3 書き込み不可。
- ※4 32 ビットデバイスです。

## 参照:GP-Pro EX リファレンスマニュアル「付録 1.4 LS エリア(ダイレクトアクセ ス方式専用)」

• 表中のアイコンについてはマニュアル表記上の注意を参照してください。

<span id="page-33-2"></span><sup>※</sup> 2 特別領域です。システムが使用している場合があり、書き込みできない領域もあります。詳しくは 接続機器に付属のマニュアルを参照してください。

**MEMO** • システムデータエリアについては GP-Pro EX リファレンスマニュアルを参照してく ださい。

6.2 FX2、FX2C、FX0N、FX0S を使用する場合

はシステムデータエリアに指定できます。

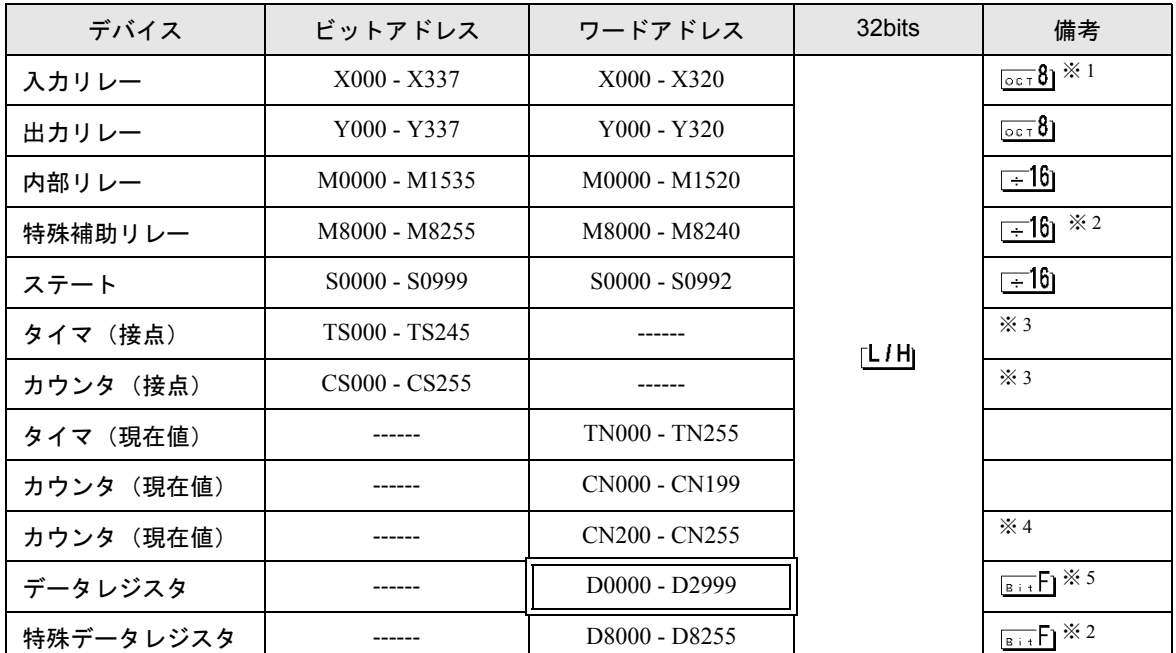

※1 一部書き込みできない部分があります。

- <span id="page-34-1"></span>※ 2 特別領域です。システムが使用している場合があり、書き込みできない領域もあります。詳しくは 接続機器に付属のマニュアルを参照してください。
- <span id="page-34-0"></span>※ 3 書き込み不可。
- ※ 4 32 ビットデバイスです。
- ※ 5 FX0N の D1000-D2499 はファイルレジスタです。 FX0N でこの領域を使うには領域をファイルレジスタとして設定する必要があります。詳しくは接 続機器に付属のマニュアルを参照してください。

• システムデータエリアについては GP-Pro EX リファレンスマニュアルを参照してく MEMO ださい。

> 参照:GP-Pro EX リファレンスマニュアル「付録 1.4 LS エリア(ダイレクトアクセ ス方式専用)」

• 表中のアイコンについてはマニュアル表記上の注意を参照してください。

◎「表記のルール」

6.3 FX1S を使用する場合

はシステムデータエリアに指定できます。

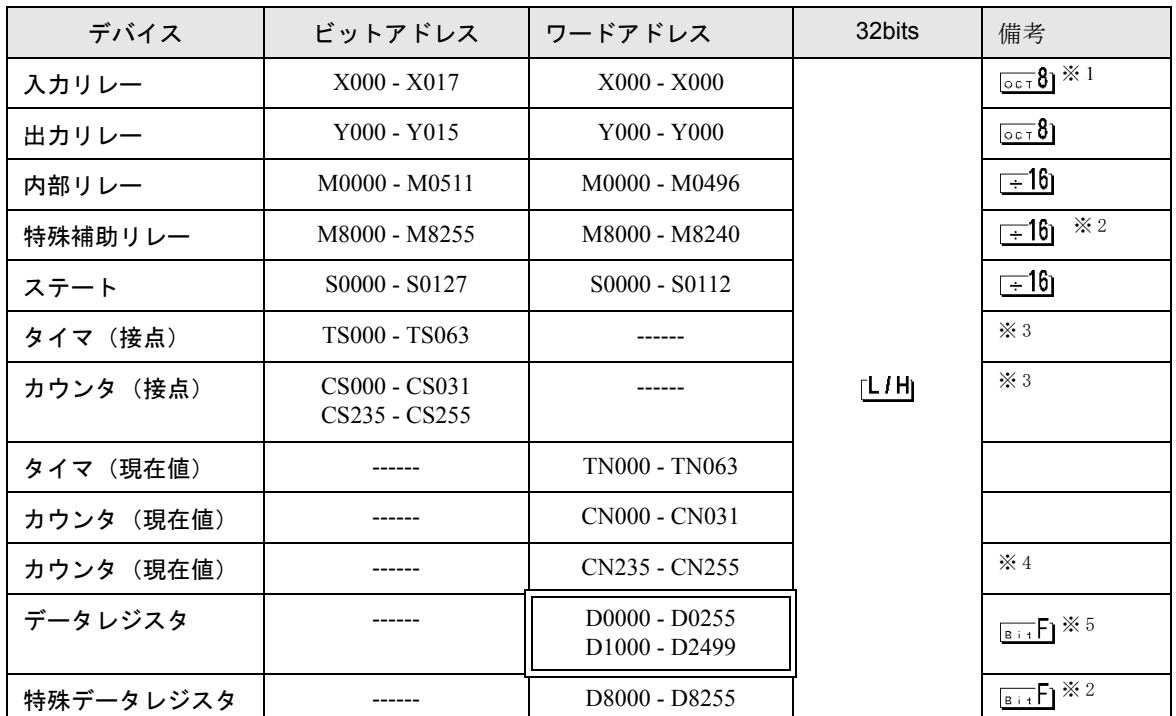

※1 一部書き込みできない部分があります。

- <span id="page-35-1"></span>※ 2 特別領域です。システムが使用している場合があり、書き込みできない領域もあります。詳しくは 接続機器に添付のマニュアルを参照してください。
- <span id="page-35-0"></span>※ 3 書き込み不可。
- ※4 32 ビットデバイスです。
- ※ 5 FX1S の D1000-D2499 はファイルレジスタです。 FX1S でこの領域を使うには領域をファイルレジスタとして設定する必要があります。詳しくは接 続機器に添付のマニュアルを参照してください。

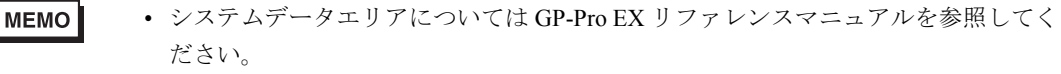

- 参照:GP-Pro EX リファレンスマニュアル「付録 1.4 LS エリア(ダイレクトアクセ ス方式専用)」
- 表中のアイコンについてはマニュアル表記上の注意を参照してください。

◎「表記のルール」

6.4 FX1N、FX1NC を使用する場合

はシステムデータエリアに指定できます。

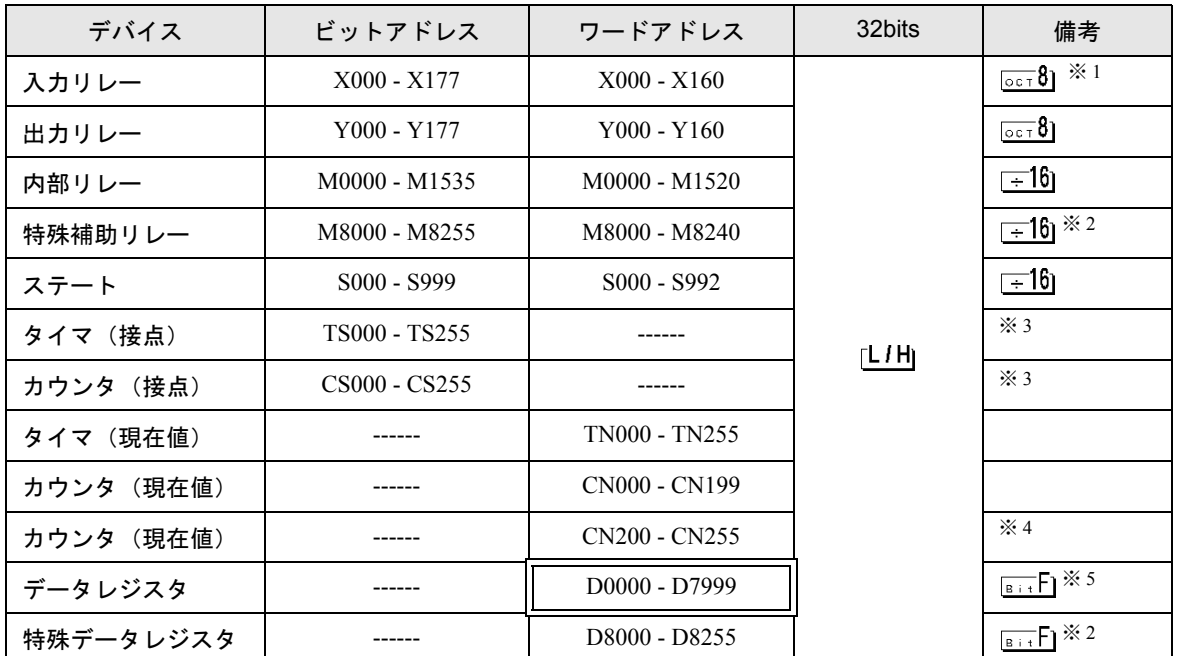

※ 1 一部書き込みできない部分があります。

- <span id="page-36-1"></span>※ 2 特別領域です。システムが使用している場合があり、書き込みできない領域もあります。詳しくは 接続機器に添付のマニュアルを参照してください。
- <span id="page-36-0"></span>※ 3 書き込み不可。
- ※ 4 32 ビットデバイスです。
- ※ 5 データレジスタ D7999 を 32 ビットアドレスのデバイスとして使用することはできません。これは 32 ビットデバイスの HIGH に当たる D8000 を別デバイスとして扱っているためです。

参照:GP-Pro EX リファレンスマニュアル「付録 1.4 LS エリア(ダイレクトアクセ ス方式専用)」

• 表中のアイコンについてはマニュアル表記上の注意を参照してください。

<sup>•</sup> システムデータエリアについては GP-Pro EX リファレンスマニュアルを参照してく **MEMO** ださい。

6.5 FX2N、FX2NC を使用する場合

# はシステムデータエリアに指定できます。

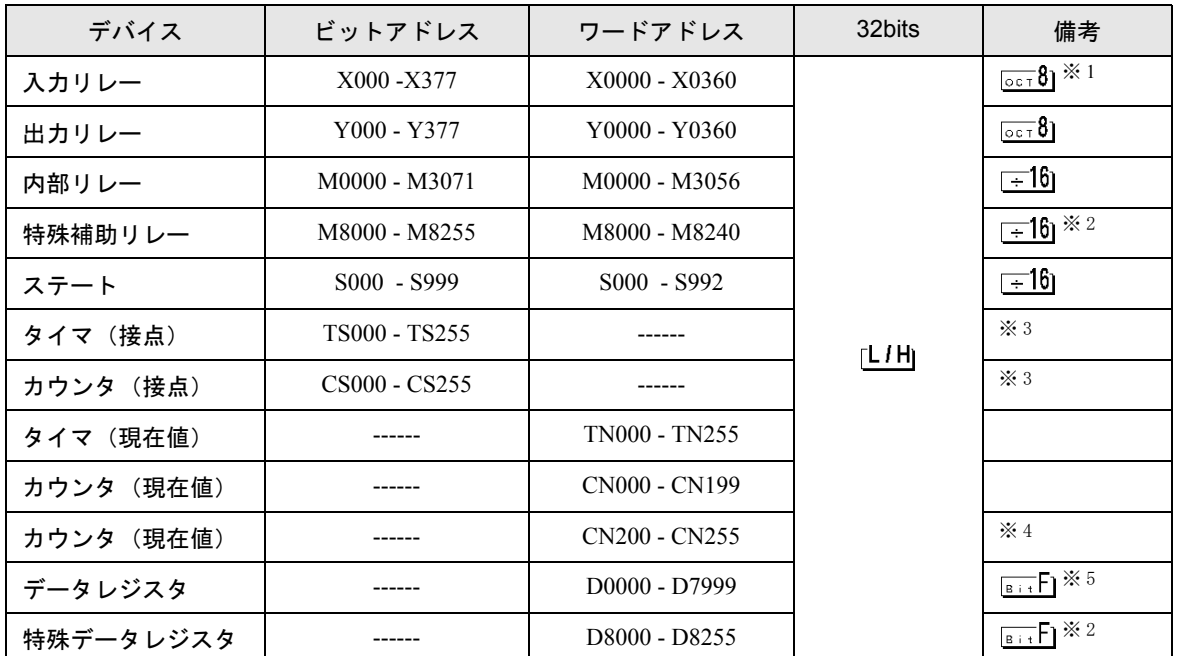

※ 1 一部書き込みできない部分があります。

- <span id="page-37-1"></span>※ 2 特別領域です。システムが使用している場合があり、書き込みできない領域もあります。詳しくは 接続機器に添付のマニュアルを参照してください。
- <span id="page-37-0"></span>※ 3 書き込み不可。
- ※ 4 32 ビットデバイスです。
- ※ 5 データレジスタ D7999 を 32 ビットアドレスのデバイスとして使用することはできません。これは 32 ビットデバイスの HIGH に当たる D8000 を別デバイスとして扱っているためです。

参照:GP-Pro EX リファレンスマニュアル「付録 1.4 LS エリア(ダイレクトアクセ ス方式専用)」

• 表中のアイコンについてはマニュアル表記上の注意を参照してください。

<sup>•</sup> システムデータエリアについては GP-Pro EX リファレンスマニュアルを参照してく **MEMO** ださい。

6.6 FX3UC を使用する場合

はシステムデータエリアに指定できます。

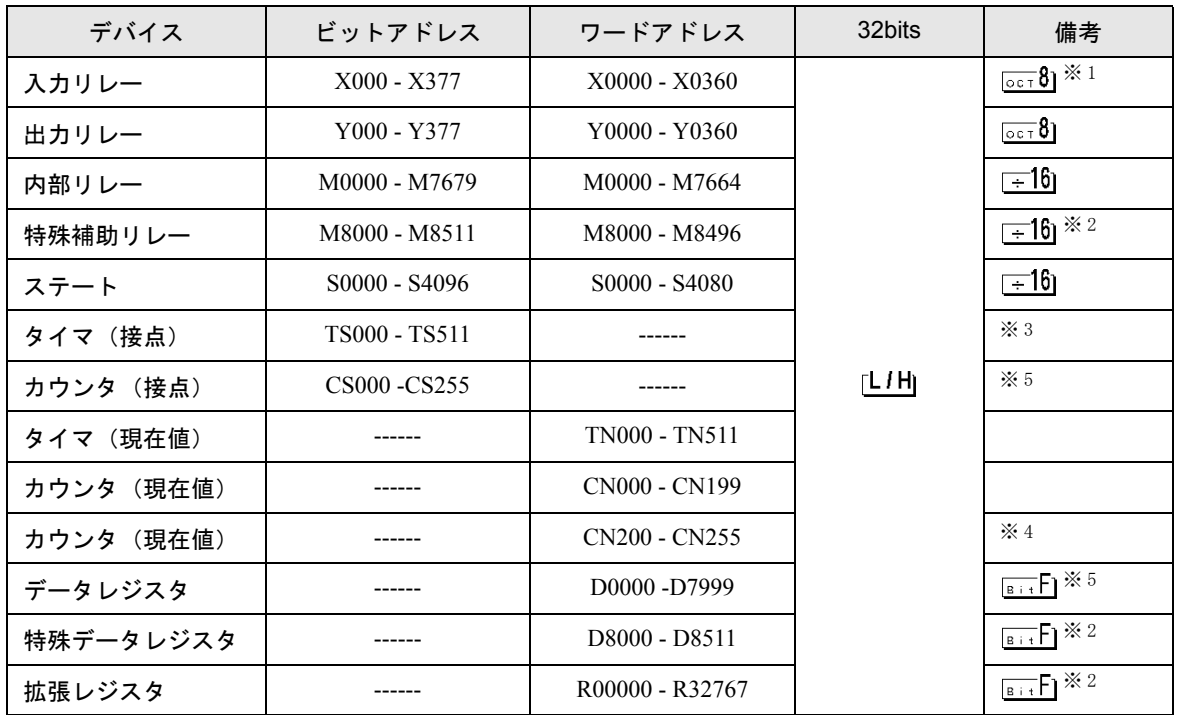

※1 一部書き込みできない部分があります。

- <span id="page-38-0"></span>※ 2 特別領域です。システムが使用している場合があり、書き込みできない領域もあります。詳しくは 接続機器に添付のマニュアルを参照してください。
- ※ 3 書き込み不可。
- ※ 4 32 ビットデバイスです。
- ※ 5 データレジスタ D7999 を 32 ビットアドレスのデバイスとして使用することはできません。これは 32 ビットデバイスの HIGH に当たる D8000 を別デバイスとして扱っているためです。
	- システムデータエリアについては GP-Pro EX リファレンスマニュアルを参照してく **MEMO** ださい。
		- 参照:GP-Pro EX リファレンスマニュアル「付録 1.4LS エリア(ダイレクトアクセス 方式専用)」
		- 表中のアイコンについてはマニュアル表記上の注意を参照してください。

# <span id="page-39-0"></span>7 デバイスコードとアドレスコード

デバイスコードとアドレスコードは、データ表示器などのアドレスタイプで「デバイスタイプ&アド レス」を設定している場合に使用します。

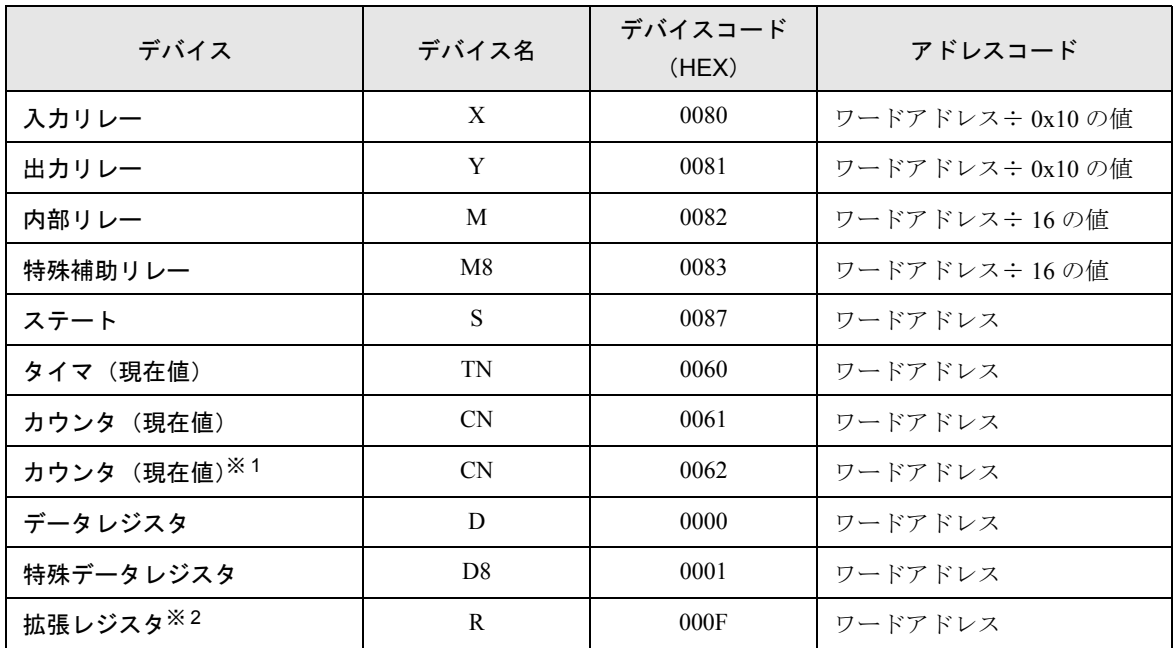

※1 32 ビットデバイスです。

※ 2 FX3UC のみサポートしています。

# <span id="page-40-0"></span>8 エラーメッセージ

エラーメッセージは表示器の画面上に「番号:機器名:エラーメッセージ(エラー発生箇所)」のよ うに表示されます。それぞれの内容は以下のとおりです。

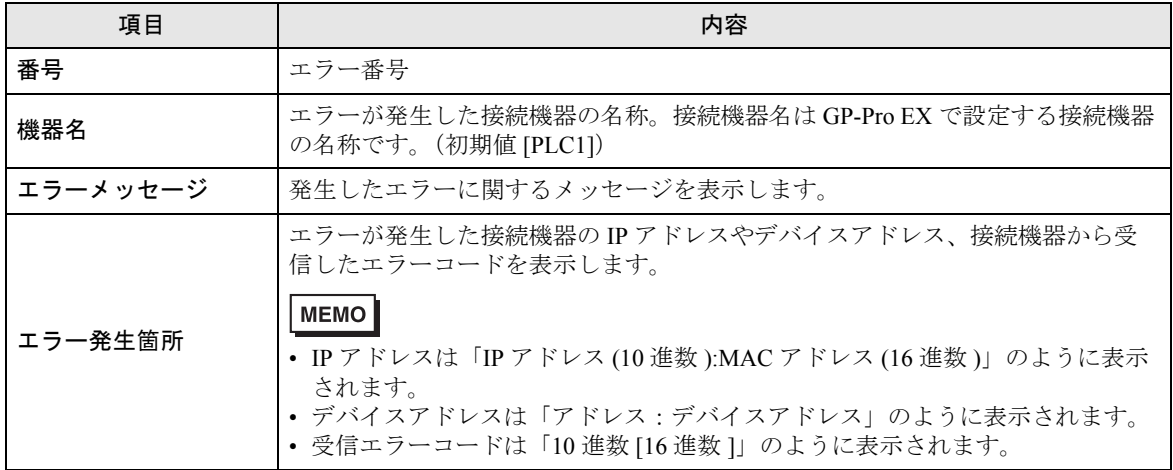

エラーメッセージの表示例

#### 「RHAA035:PLC1: 書込み要求でエラー応答を受信しました(受信エラーコード:2[02])」

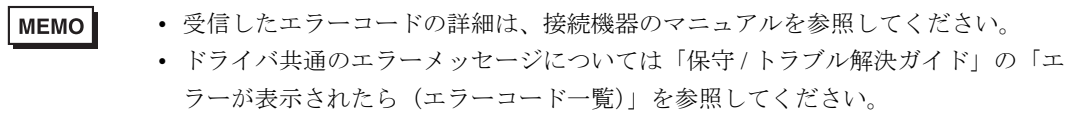

FX シリーズ CPU 直結ドライバ